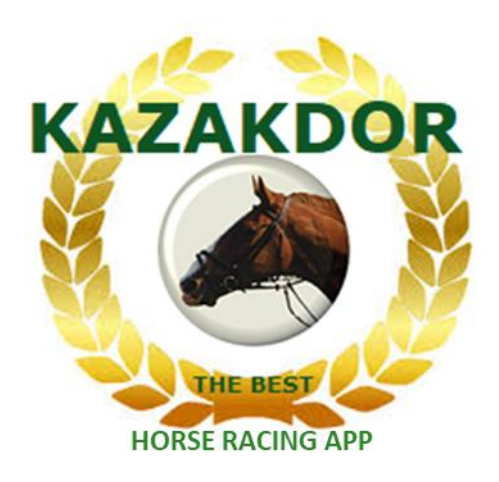

# $\left|\left|\left|\left[\left(\bigcirc\right)\right|\right.\right|_{\gamma}\right|\right|$

Tout ce que vous devez savoir pour maîtriser KAZAKDOR

# Sommaire

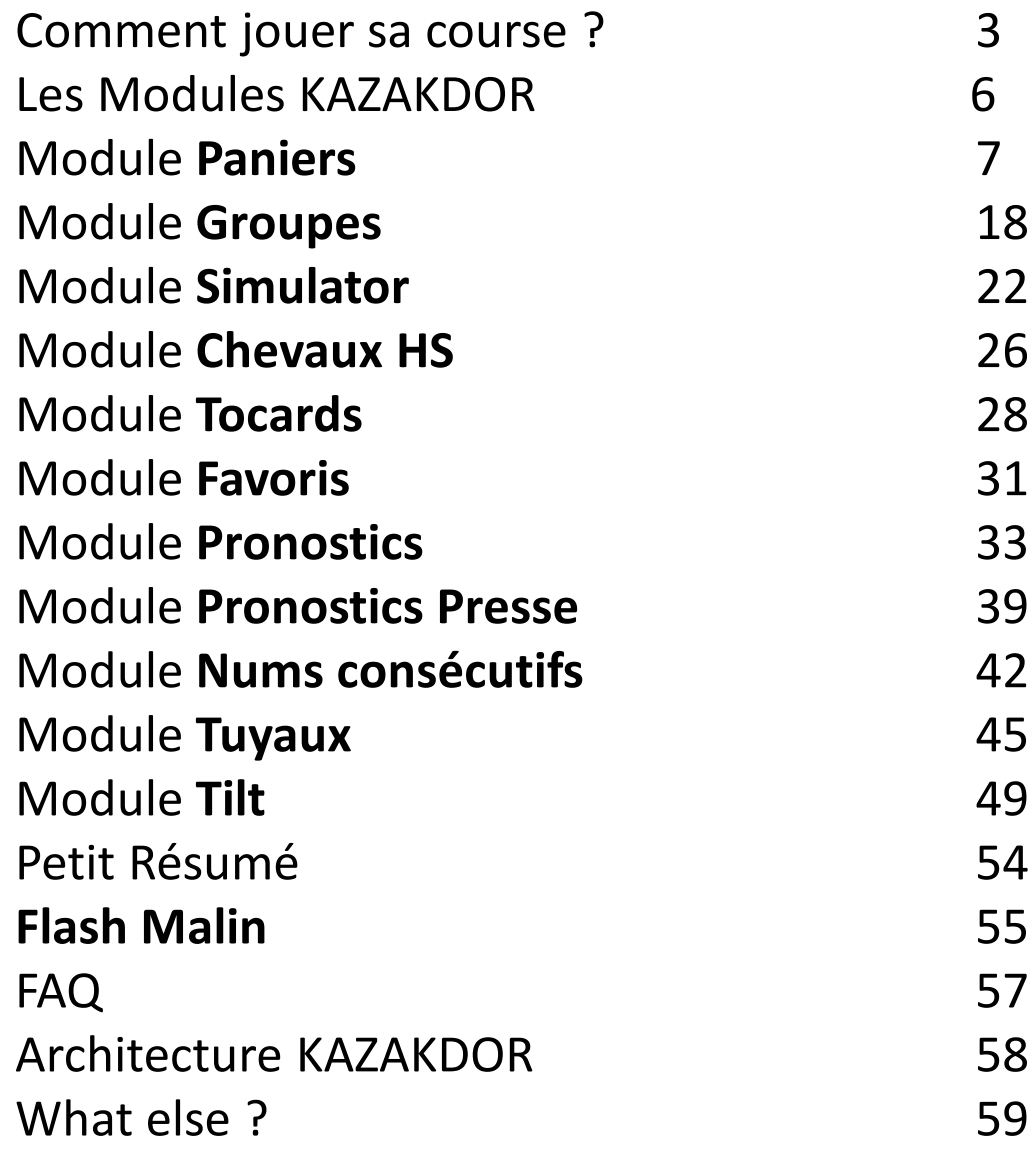

# Comment jouer sa course ?

KAZAKDOR vous permet de jouer sur les courses évènements du PMU. Autrement dit, vous pouvez jouer au **Tiercé**, **Quarté** et **Quinté** avec KAZAKDOR.

KAZAKDOR, vous propose 10 Modules pour éliminer les combinaisons de la course et selon votre jeu, il vous donnera à la fin, une liste de combinaisons à jouer, ensuite, à vous d'aller parier où vous voulez avec la liste des combinaisons restantes.

Chaque écran dispose d'une aide contextuelle, cliquez sur le bouton d'aide qui se trouve sur la barre dorée d'information disponible sur chaque écran :  $\bullet$ 

KAZAKDOR vous permet vraiment de miser peu avec autant de chance de gagner. Inutile de vous ruiner, utilisez intelligemment les Modules de KAZAKDOR pour jouer des mises raisonnables.

KAZAKDOR est un bijou pour les turfistes, une fois qu'on l'a en main, on ne peut plus s'en passer. Découvrons maintenant en quoi KAZAKDOR est exceptionnel.

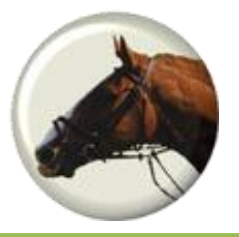

# Comment jouer sa course ?

Avant de jouer une course, vous devez la télécharger ! Pour cela, cliquez sur le Menu **Téléchargement course**. Indiquez la date de la course à télécharger, choisissez l'option **Course**, puis cliquez sur le bouton **Télécharger**,

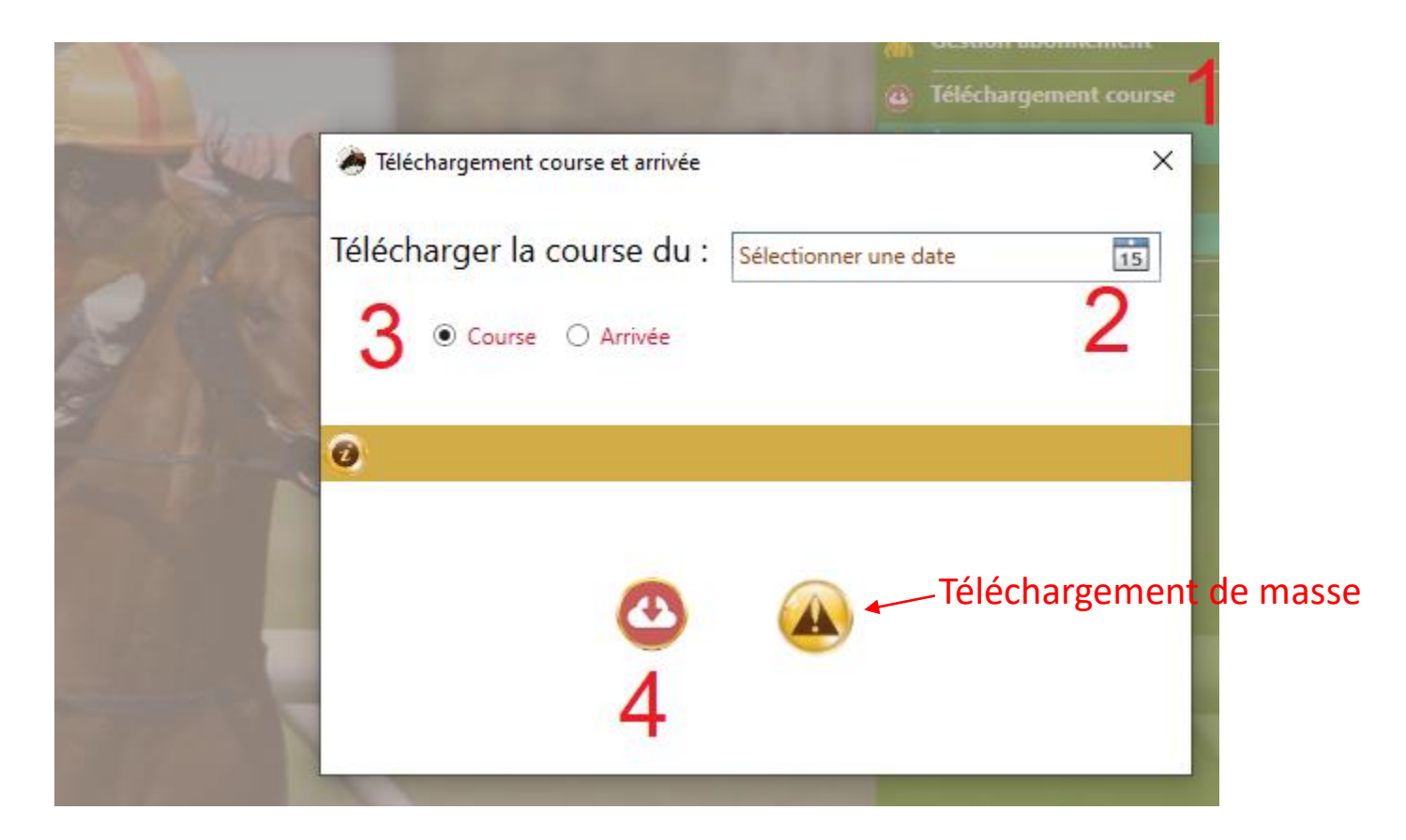

Le bouton **liste des courses et arrivées manquantes**, vous permettra de faire un téléchargement de masse au cas où vous auriez plusieurs courses à télécharger.

# Comment jouer sa course ?

Durant nos démonstrations, on s'entraînera sur la course "**Prix de Mortain**" qui s'est déroulée le 26 Août 2019 avec 15 partants.

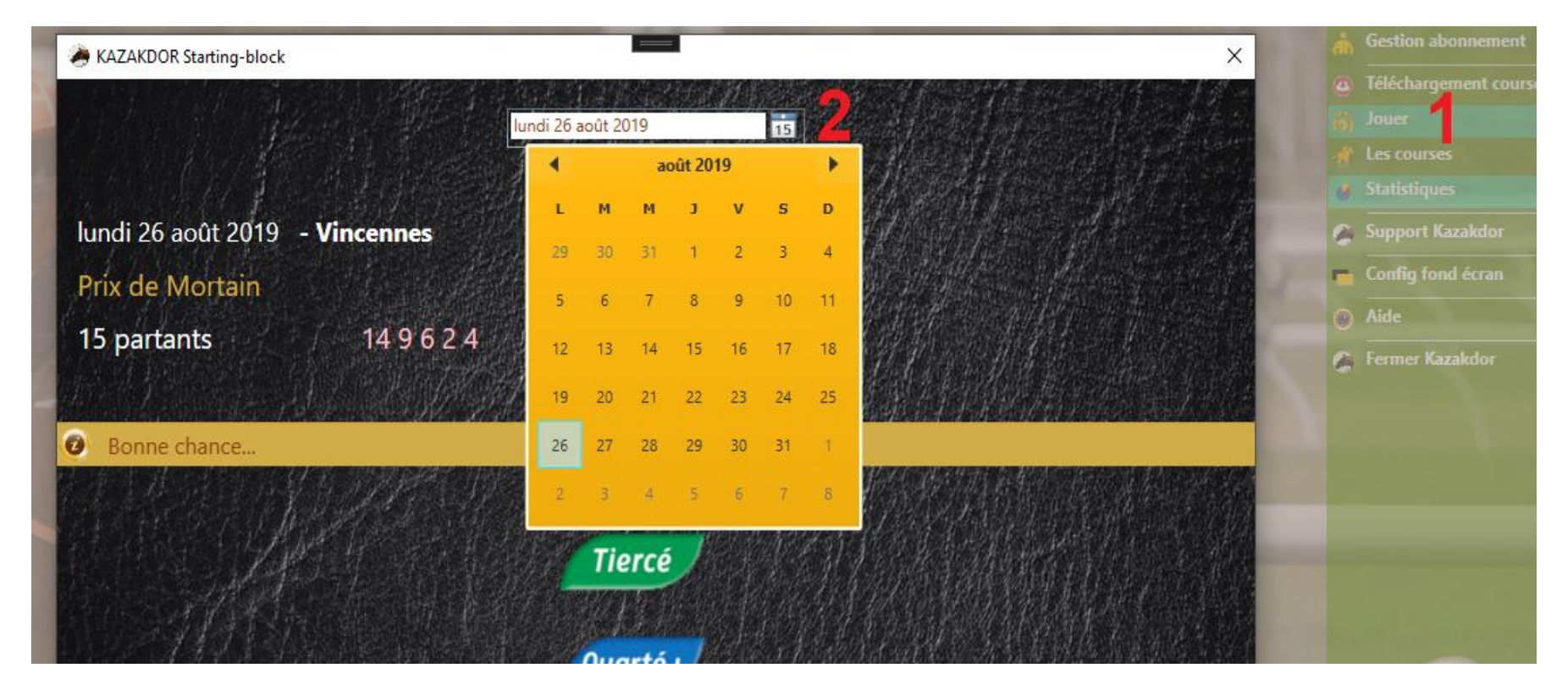

Pour jouer une course, cliquez sur le Menu "**Jouer**". Ensuite, indiquez la date de la course. KAZAKDOR préparera alors le contexte de la course. Quand le contexte est prêt, KAZAKDOR affiche quelques informations sur la course. Cliquez alors sur « **Tiercé** », « **Quarté** » ou « **Quinté** ». Vous pouvez aussi cliquez sur les dés pour faire un **Flash**.

# Les Modules d'élimination de KAZAKDOR

KAZAKDOR est un puissant réducteur de combinaisons. Pour chaque course, KAZAKDOR va créer toutes les combinaisons possibles. Ensuite, à l'aide des 10 Modules d'élimination de KAZAKDOR, le joueur tentera d'éliminer un maximum de combinaisons. Voici la liste de ces 10 Modules, le joueur choisira quels Modules jouer, tous les Modules sont optionnels mais il faut jouer au moins 1 Module pour pouvoir obtenir la liste des combinaisons à jouer :

- 1. Paniers
- 2. Groupes
- 3. Simulator
- 4. Chevaux HS
- 5. Favoris / Tocards
- 6. Vos Pronostics
- 7. 15 pronostics Presse
- 8. Numéros consécutifs
- 9. Tuyaux
- 10. Tilt

Nous allons maintenant découvrir chacun de ces Modules de KAZAKDOR.

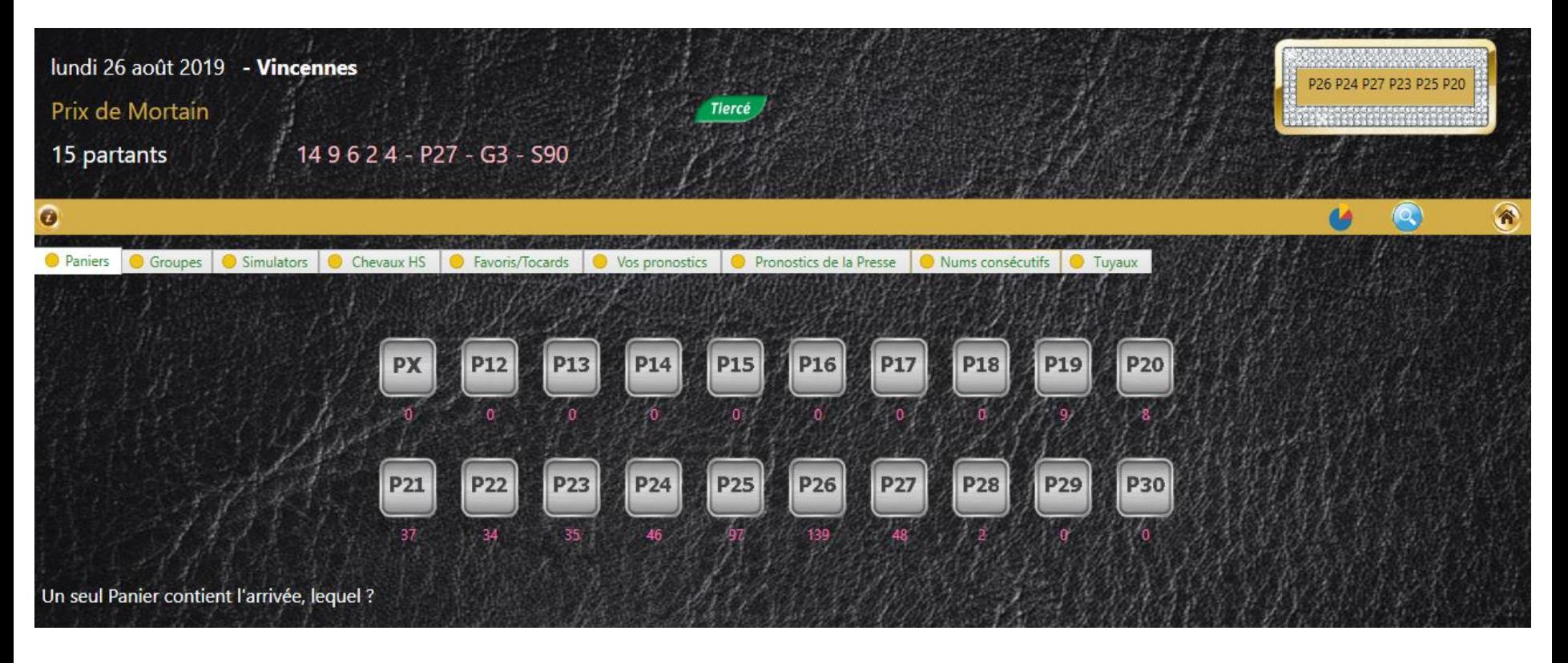

"**Un Panier**" pour KAZAKDOR c'est un conteneur de combinaisons.

KAZAKDOR créé au maximum 20 Paniers dans lesquelles il va déposer des combinaisons. Il va consulter toutes les combinaisons de la course et pour chacune d'elle, décider dans quel Panier stocker ladite combinaison. Dans une course, il se peut que certains Paniers ne reçoivent aucune combinaisons. Par exemple ici, le Panier P24 a reçu 46 combinaisons alors que les Paniers PX, P12, P13, P14, P15, P16, P17, P18, P29 et P30 n'ont reçu aucune combinaisons !

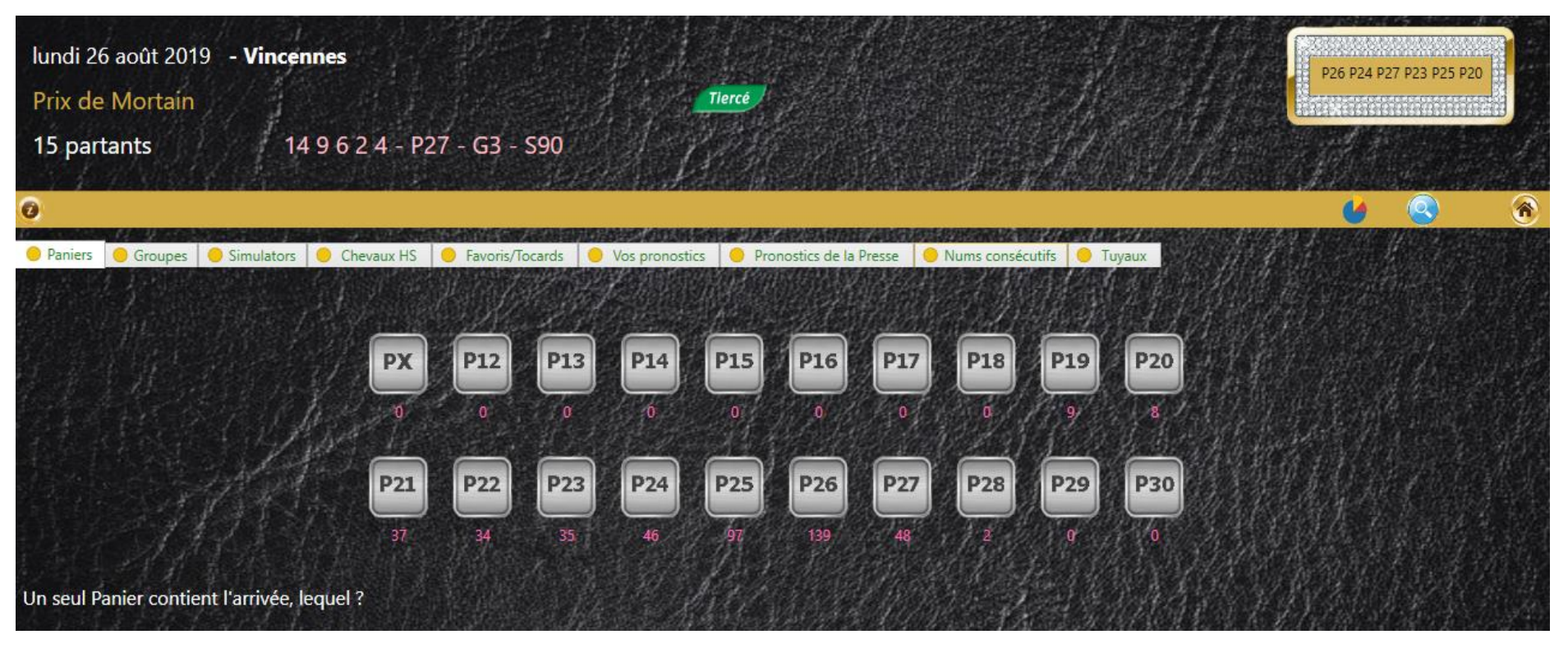

Comment KAZAKDOR décide de stocker telle combinaison dans un Panier et pas dans un autre ? C'est très compliqué, KAZAKDOR va analyser chaque chevaux de la combinaison, sa musique, son jockey ou driver, son entraineur, rien ne lui échappe, jusqu'à l'état du terrain ou les records kilomètriques. Une fois qu'il a analysé tous les chevaux de la combinaison qu'il est entrain de traiter, il défini un profil de la combinaison et grâce à ce profil, il sait dans quel Panier stocker la combinaison. En fait, les Paniers sont des profils de combinaisons. On peut dire que KAZAKDOR fait un profilage ou une catégorisation des combinaisons pour les stocker dans les Paniers.

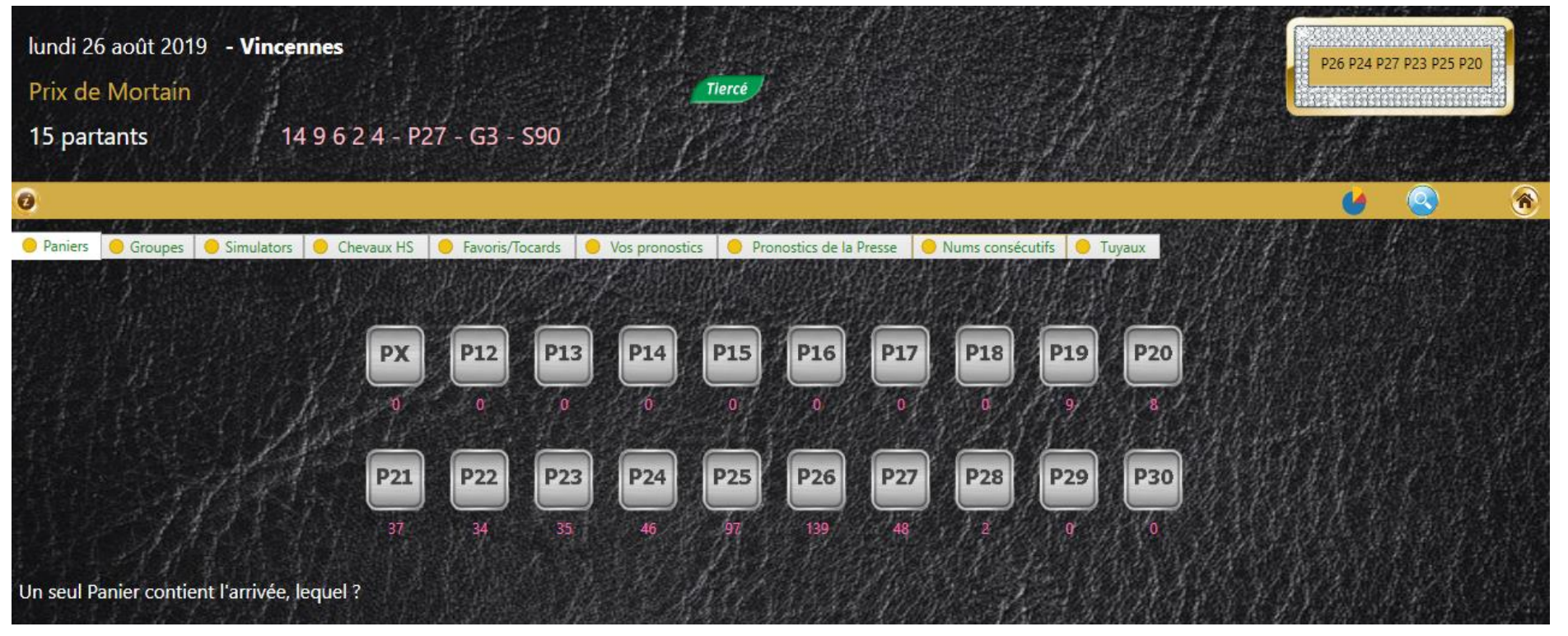

Vous n'avez pas à vous occuper de comment et pourquoi KAZAKDOR stocke telle ou telle combinaison dans telle ou telle Panier, mais vous devez deviner dans quel Panier KAZAKDOR a stocké la combinaison qui va constituer l'arrivée !

Comme KAZAKDOR connait le contexte de la course, (toutes les données de la course), le profilage des combinaisons et dispose d'un historique des courses, il est capable de faire des prédictions sur le Panier de l'arrivée c'est-à-dire, le Panier qui contiendra la combinaison de l'arrivée. KAZAKDOR proposera pour chaque courses, 6 Paniers. Nous les trouvons tout en haut à droite de l'écran.

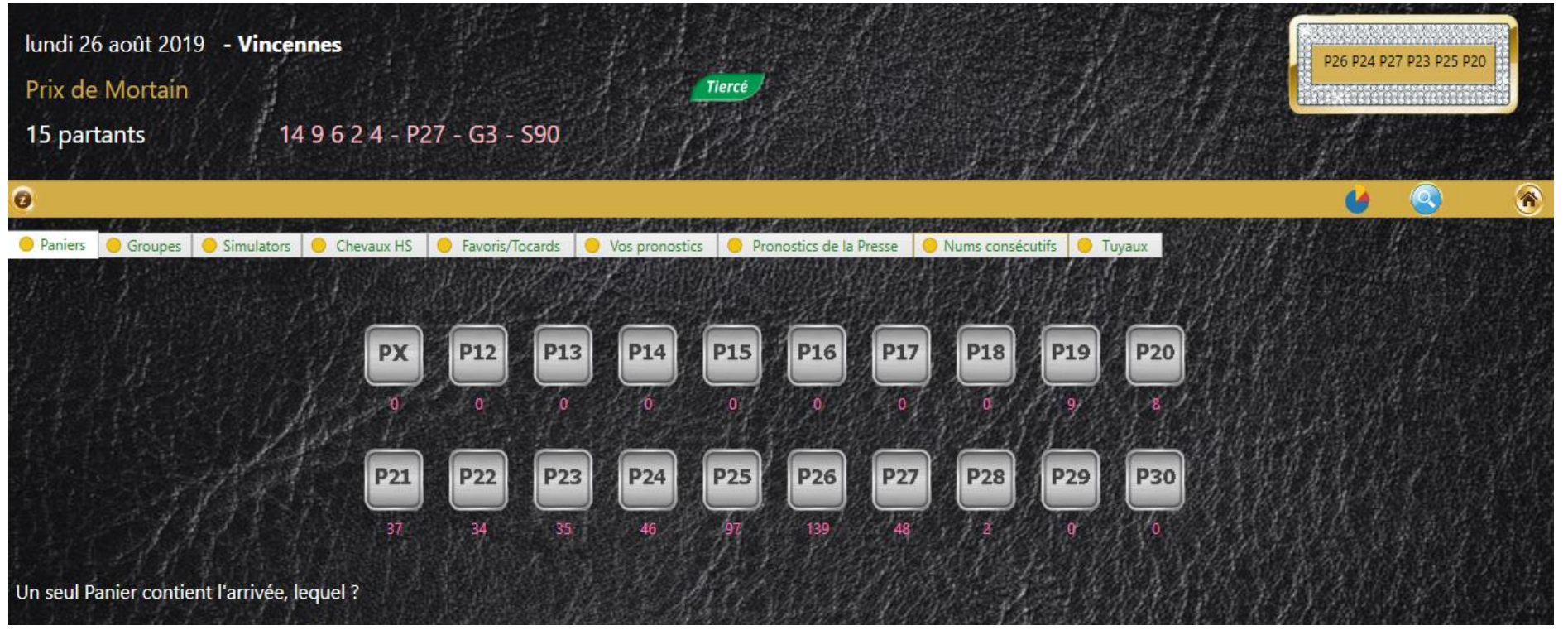

Sur le **Prix de Mortain**, l'arrivée du Tiercé était **14 9 6**. Sur cette course, KAZAKDOR avait placé la combinaison 14 9 6 dans le Panier **P27**. On peut dire que le Panier P27 constituait donc le Panier de l'arrivée ! C'est ce qui est affiché en rose, à côté du nombre de partants.

On peut aussi constater que ce jour-là, KAZAKDOR proposait le Panier **P27** parmi ses propositions. Ainsi, tous ceux qui avaient, sur cette course, choisi le Panier **P27** sur le Tiercé, étaient sûr à 100% d'avoir l'arrivée. Autrement dit, sur cette course, parmi les 48 combinaisons stockées dans le Panier **P27**, on pouvait trouver la combinaison **6 9 14** !

Un seul Panier contient l'arrivée, à vous de trouver lequel ! Voilà une nouvelle façon de parier !

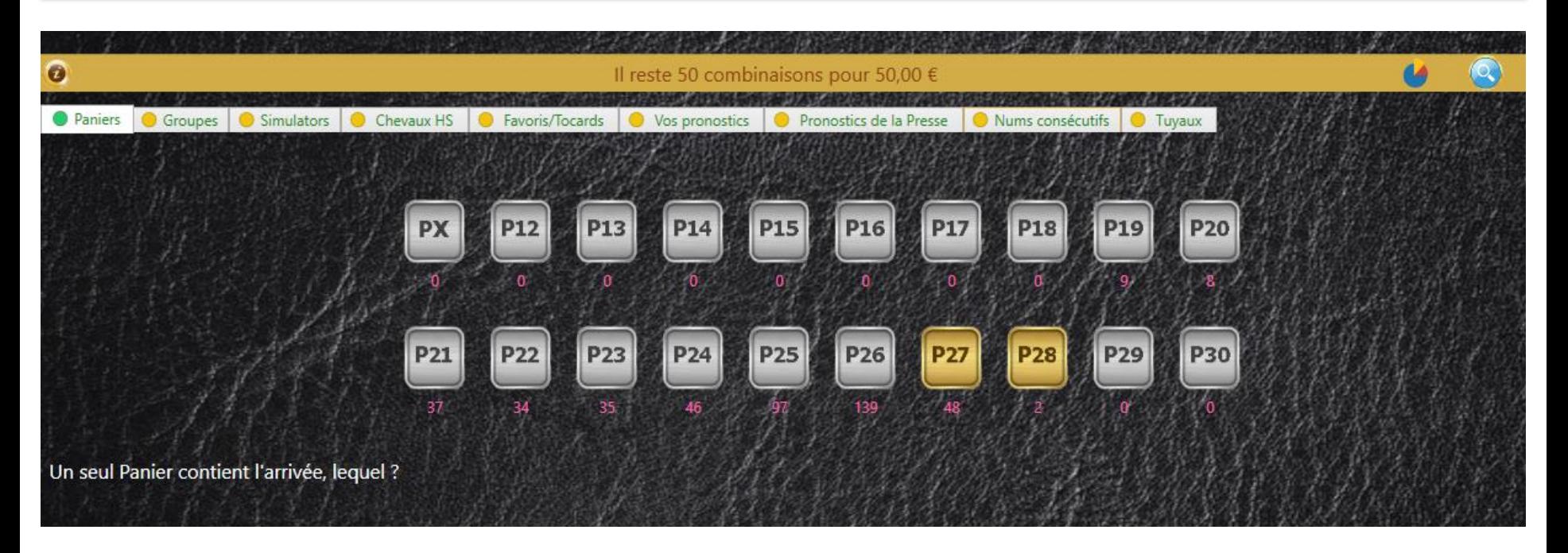

#### **Comment choisir le Panier que vous voulez jouer?**

Cliquez simplement sur le bouton du Panier souhaité ! Le Panier sélectionné prend alors une autre couleur. Vous pouvez choisir plusieurs paniers si vous le souhaitez.

Ici, nous avons choisi le Panier **P27** et le Panier **P28**. KAZAKDOR a alors éliminé toutes les combinaisons qui ne sont ni dans le Panier **P27**, ni dans le Panier **P28**.

Comme le Panier **P27** contient 48 combinaisons et le Panier **P28** en contient 2, il nous reste donc en tout 50 combinaisons restantes après le choix de nos deux Paniers.

Pour annuler le choix d'un Panier, recliquez sur le Panier en question.

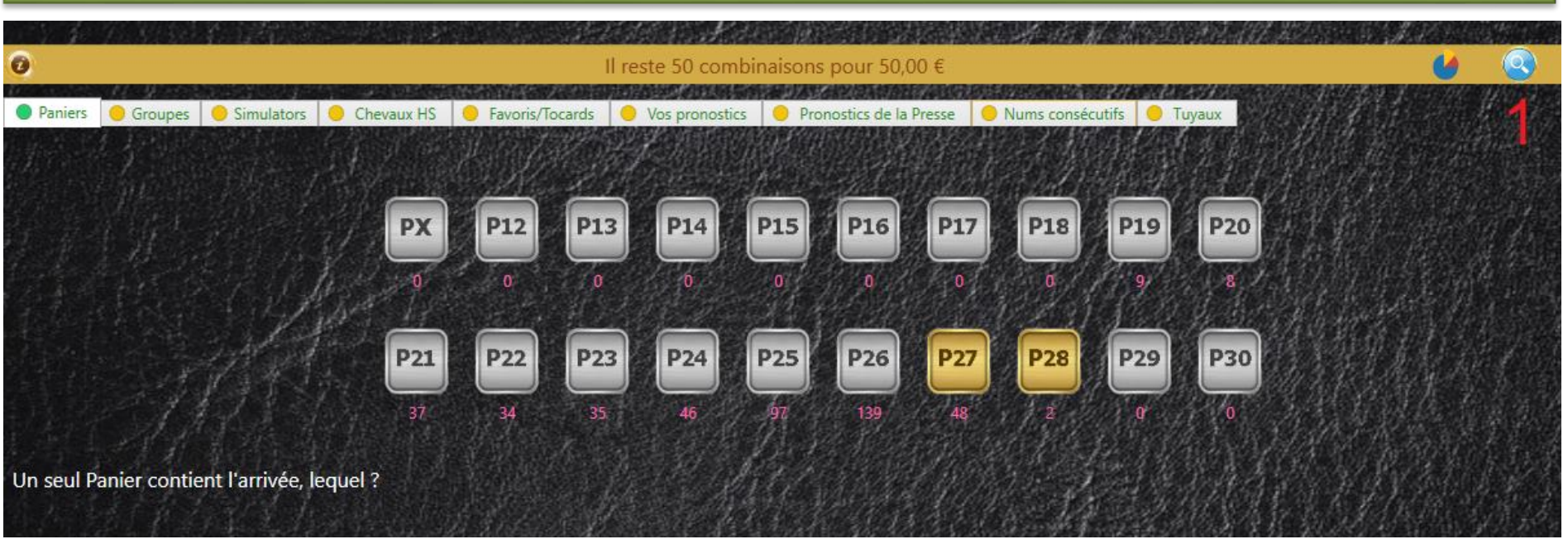

#### **Comment consulter les combinaisons restantes ?**

A chaque instant, après avoir fait votre jeu avec les différents Modules, vous pouvez consulter les combinaisons restantes. Pour cela, cliquez sur le bouton symbolisant une loupe.

Pour chaque combinaison Tiercé, il y a 6 arrangements possibles. Par exemple, la combinaison 1 2 3 peut être agencée de 6 manières différentes : **1 2 3** / 1 3 2 / 2 1 3 / 2 3 1 / 3 1 2 / 3 2 1

KAZAKDOR ne prend pas en compte les 6 arrangements. Il ne prend pour chaque combinaison que le premier arrangement parmi les 6. C'est pourquoi KAZAKDOR, pour 15 chevaux au départ, calculera initialement 455 combinaisons et non 2730 combinaisons (455x6).

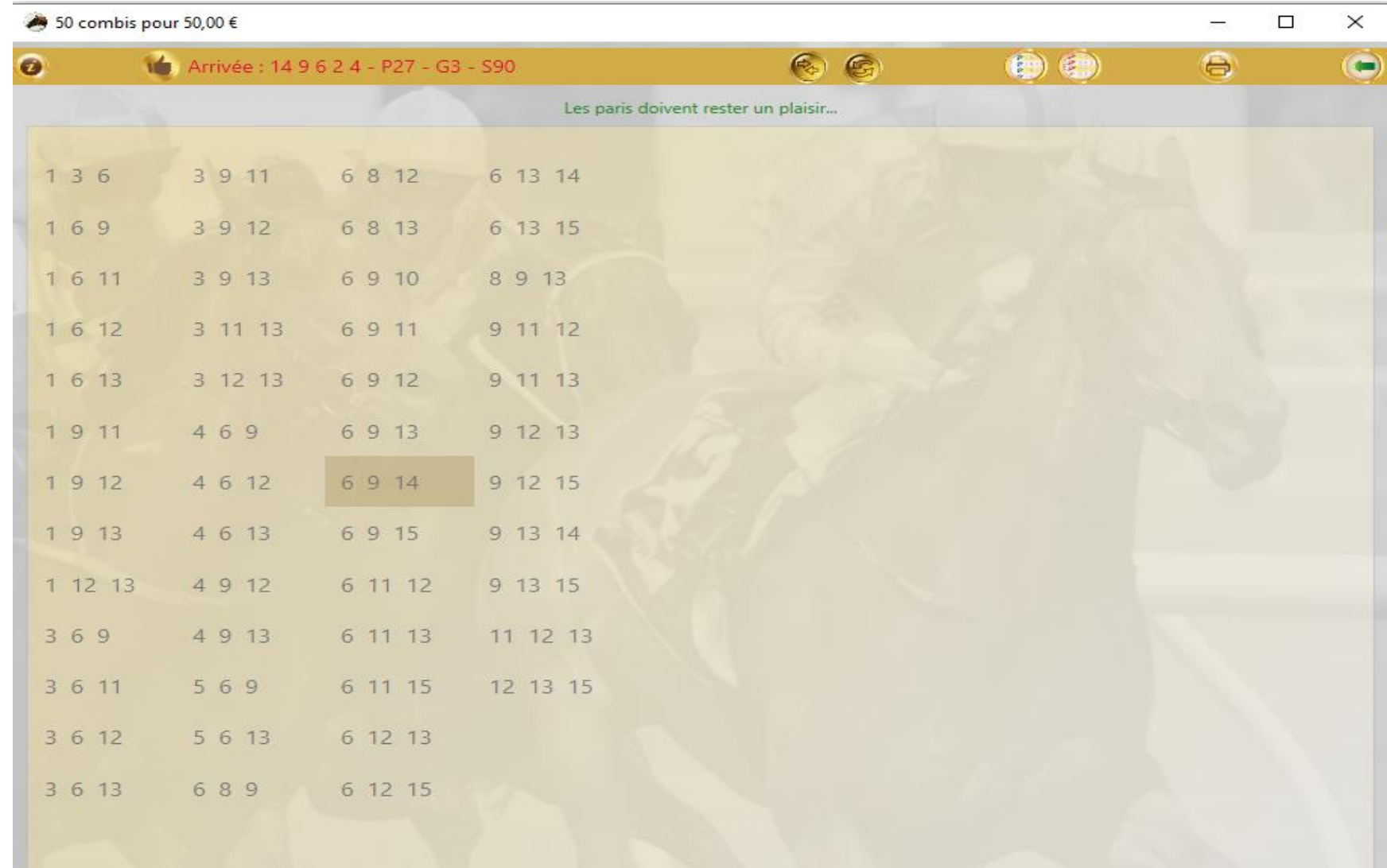

En ayant choisi le Panier **P27** et **P28**, sans rien faire d'autre, nous obtenons 50 combinaisons. C'est trop ! On peut encore réduire avec les autres Modules…

Maintenant, comment puis-je savoir quel Panier choisir quand on joue une course ? 3 réalités peuvent vous aider :

- La difficulté des courses
- Les statistiques
- La proposition de KAZAKDOR

En ce qui concerne **la difficulté de la course**, il existe des courses où ce sont les favoris qui sont largement à l'arrivée, contrairement à des courses ouvertes (comme tout les chevaux peuvent gagner, il est donc très difficile de trouver la bonne combinaison). Les courses faciles sont les courses où dominent les meilleurs chevaux et ces courses ont des Paniers gagnants allant des Paniers P26, P27, P28, P29, P30 pour des Tiercés. Les courses ouvertes (très difficiles à trouver l'arrivée) se retrouvent plutôt dans les paniers P12, P13, P14, P15, P16, P17, P18, P20. Et les paniers P21, P22, P23, P24, P25 représentent les courses où il y aura à l'arrivée un mélange de très bons chevaux avec de mauvais chevaux que personne n'a vu à l'arrivée. C'est une simplification du principe des Paniers, mais en gros, c'est proche de l'analyse de KAZAKDOR. Le Panier PX est spécial, c'est là que KAZAKDOR place les combinaisons qu'il n'a pas pu profiler ou classifier. Autant dire, qu'il y'a peu de chance que ces combinaisons sortent à l'arrivée. Mais cela peut se produire !

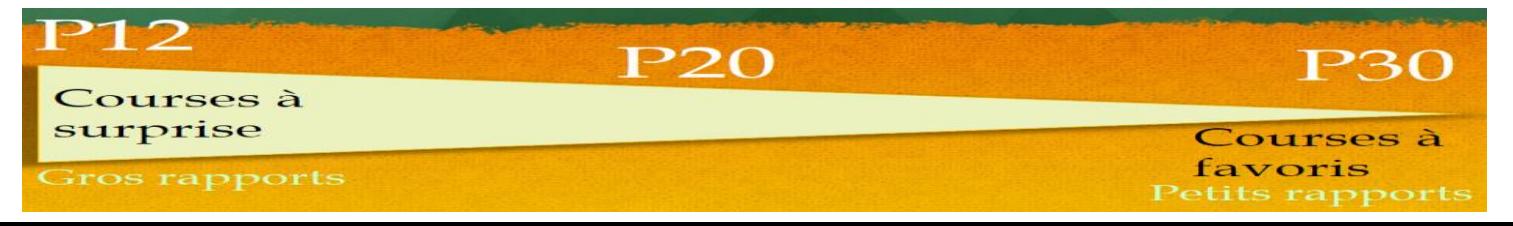

Côté **statistiques** sur les Paniers, KAZAKDOR nous offre une belle surprise :

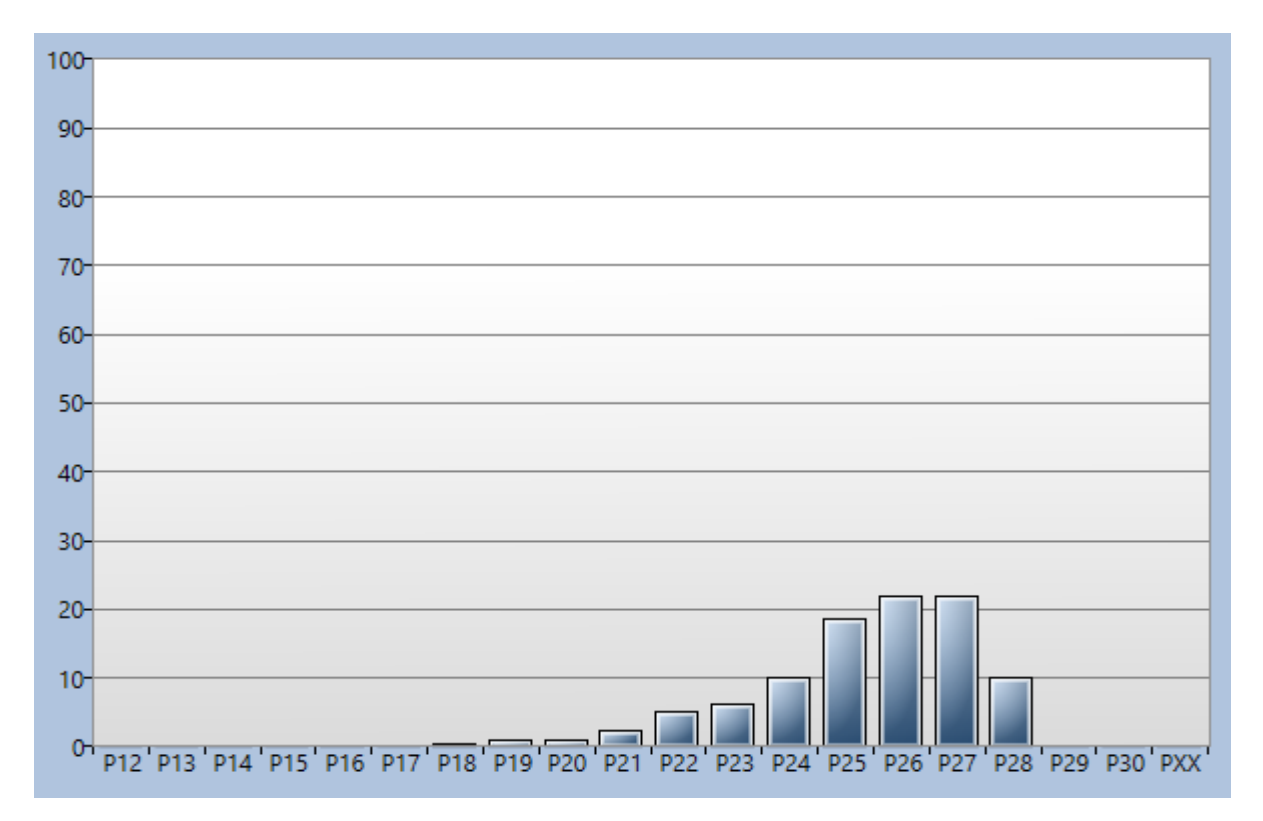

Que ce soit au niveau mensuel ou annuel, nous pouvons obtenir le pourcentage de sortie des Paniers. Ici, nous nous intéressons aux courses de Tiercé sur l'année 2019.

Nous constatons que trois Paniers se distinguent sur l'année, les P25, P26 et P27.

A eux trois, ils constituent au moins 65% des courses Tiercé !

**Si 65 à 70% des arrivées Tiercé sont en paniers P25, P26 et P27, alors il me suffit de parier sur ces paniers pour remporter 65 à 70% des courses de Tiercé !!!**

Une autre piste qui peut nous aider dans le choix des Paniers à jouer est la **Proposition de KAZAKDOR**. Pour chaque course, KAZAKDOR vous proposera 6 Paniers à jouer et nous pouvons analyser son taux de réussite dans ses propositions.

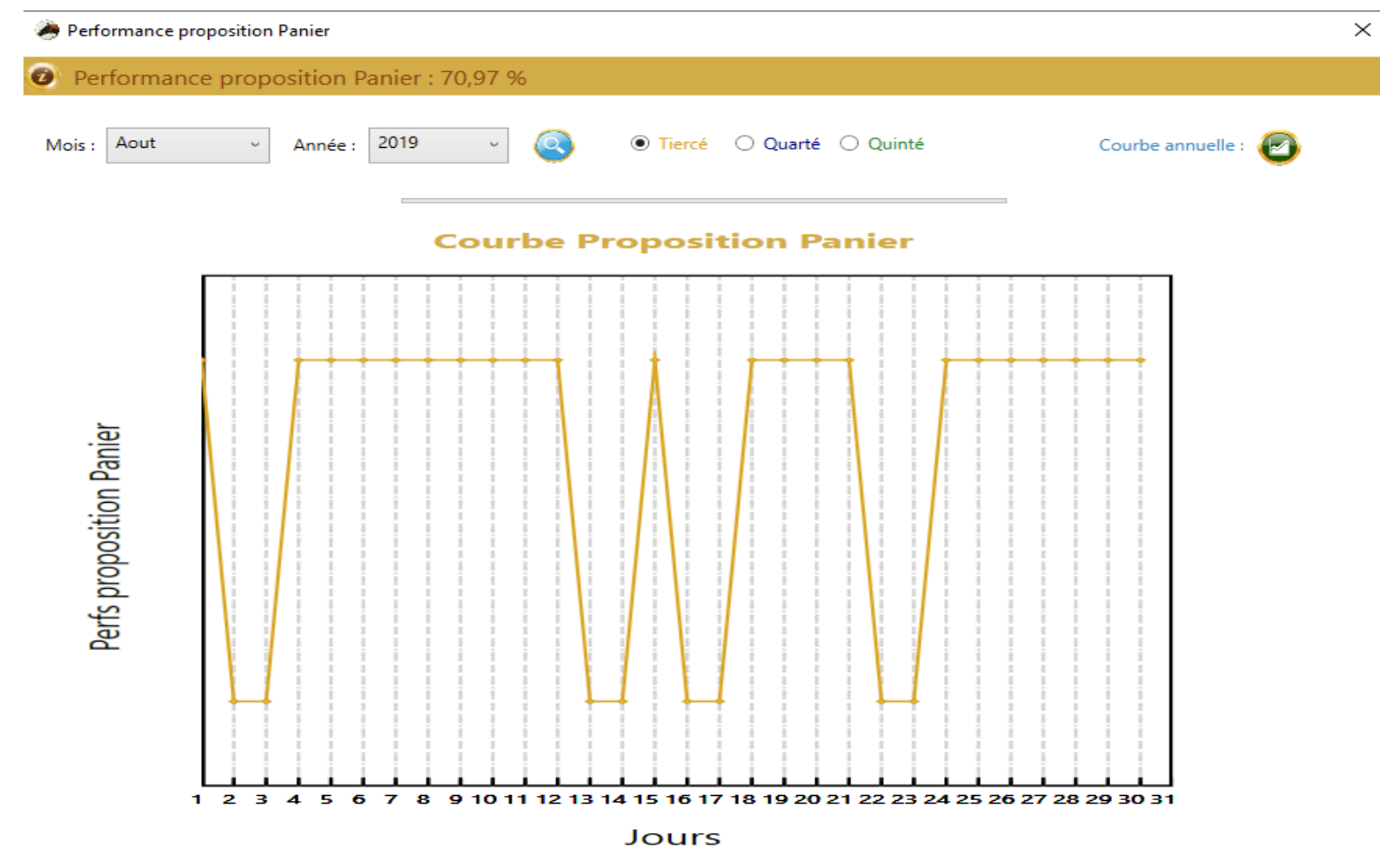

Ici par exemple, nous voyons qu'en Août 2019, le taux de réussite de KAZAKDOR est de 70% !

Sur notre course "**Prix de Montain**", nous avions **48 combinaisons dans le Panier P27.** Et **2 combinaisons dans le Panier P28. En choisissant ces 2 Paniers, il nous restait 50 combinaisons à jouer.** Voyons comment les autres Modules de KAZAKDOR peuvent nous aider à réduire davantage le nombre de combinaisons restantes.

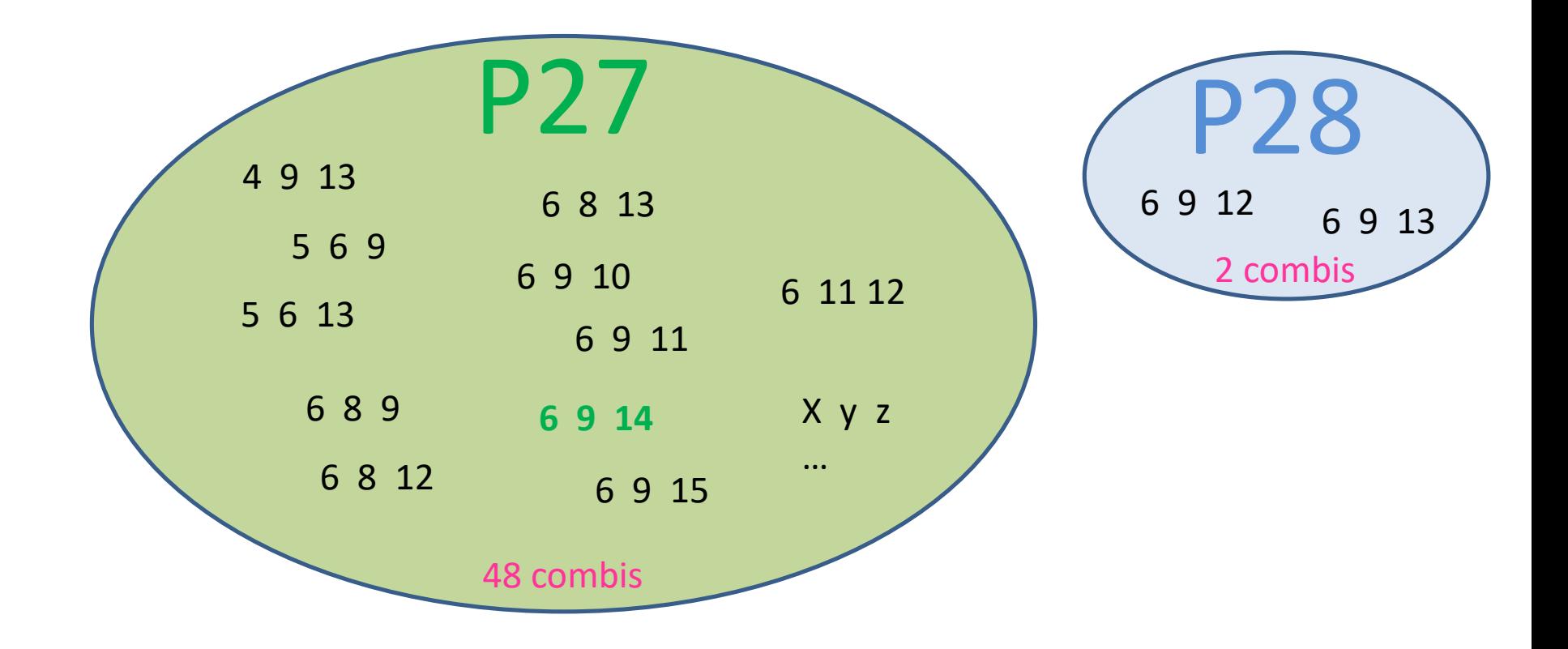

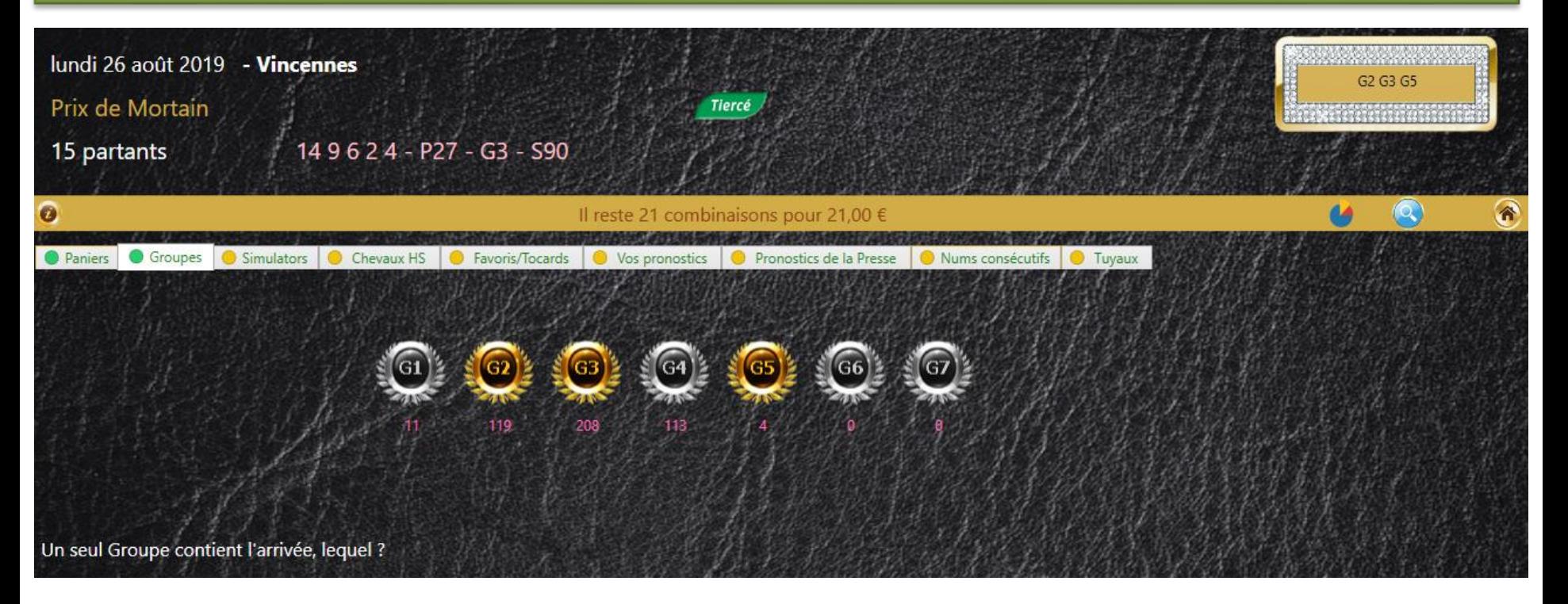

Le concept de **Groupe** est assez simple, KAZAKDOR dans ses données d'analyse, dispose des pronostiques de la presse spécialisée. Il comptera le nombre de fois que chaque cheval de la course est cité par la presse, puis consultera chaque combinaison pour attribuer un certain nombre de points à la combinaison suivant les citations des chevaux. Il rajoutera un critère de profilage de la combinaison et ainsi saura dans quel Groupe placer telle ou telle combinaison. KAZAKDOR dispose de 7 Groupes répartis en fonction de l'analyse effectuée sur chaque combinaison.

Ici, nous avons choisi 3 Groupes, **G2**, **G3** et **G5**, ceux proposés par KAZAKDOR.

Pour simplifier, les premiers Groupes (**G1**, **G2**) à gauche de notre schéma contiendront des combinaisons avec des chevaux pratiquement délaissés par la presse tandis que les Groupes **G5**, **G6**, **G7** seront constitués de combinaisons ayant essentiellement les meilleurs chevaux. (les plus cités par la presse). Les Groupes G3 et G4 sont des espèces de baromètre de ce système.

Comme avec les **Paniers**, chaque combinaison ne peut se retrouver que dans un seul **Groupe** ! Le but du jeu ici, est donc de découvrir dans quel Groupe la combinaison de l'arrivée a été placée.

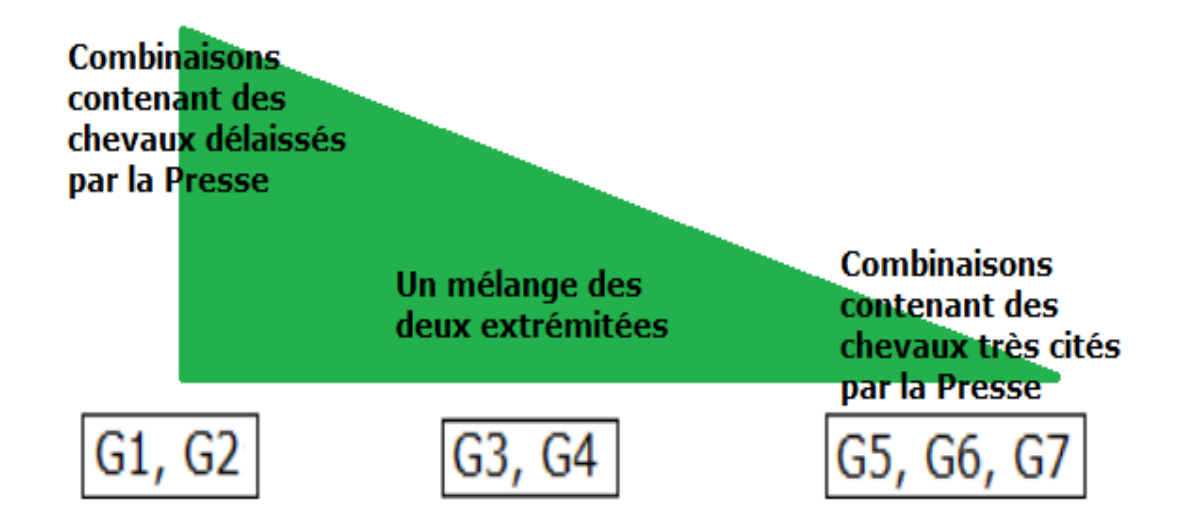

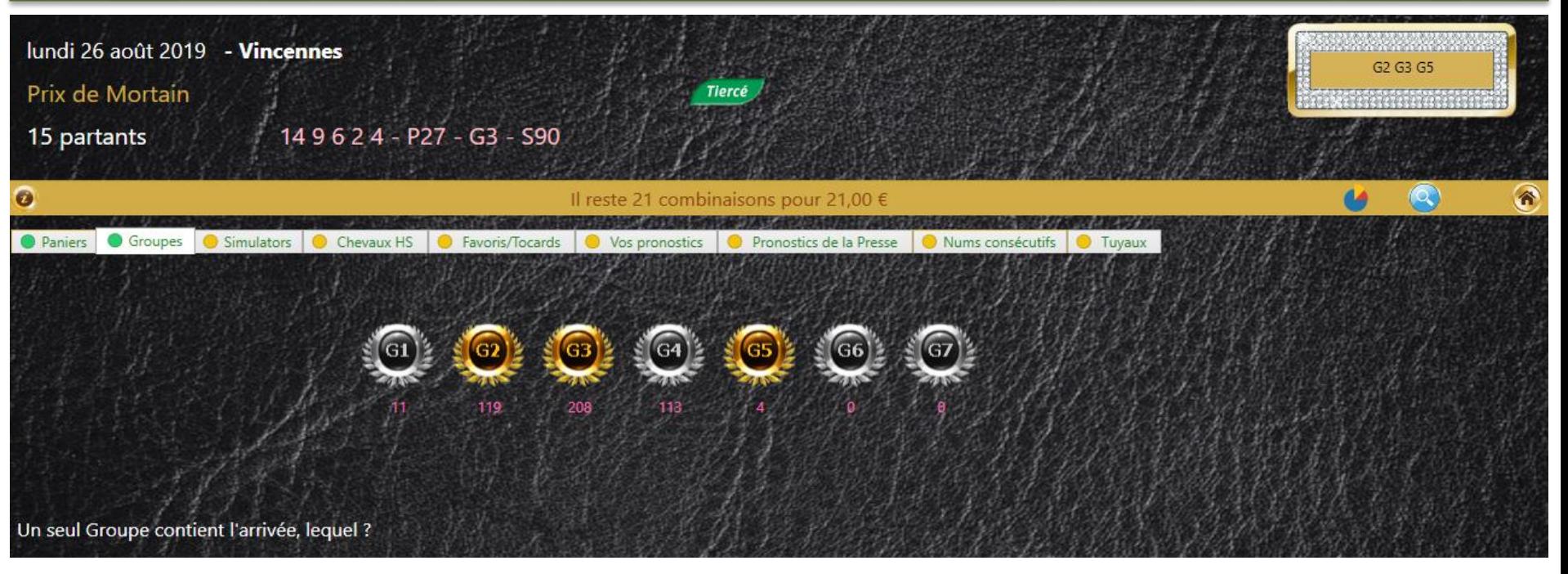

Dans le Prix de Mortain, le Groupe qui contenait la combinaison gagnante était le Groupe **G3**. Cela signifie que dans cette course, KAZAKDOR avait placé la combinaison **14 9 6** dans le groupe **G3**. Lorsque vous choisissez un Panier, KAZAKDOR élimine toutes les combinaisons n'appartenant pas à ce panier, c'est comme si vous disiez à KAZAKDOR: « garde moi que les combinaisons du Panier choisi». C'est exactement la même chose pour les Groupes. En choisissant les Groupe **G2**, **G3** et **G5**, KAZAKDOR élimine toutes les combinaisons qui ne font pas partie de ces trois Groupes. Comme on a choisi les Paniers **P27** et **P28**, puis les Groupes **G2**, **G3** et **G5**, KAZAKDOR a éliminé toutes les combinaisons absentes de ces 2 Paniers, puis éliminé toutes les combinaisons absentes des 3 Groupes choisis. Il nous reste **21 combinaisons**  obtenues en quelques clics !

Les **statistiques** peuvent vous aider à connaitre les Groupes qui sortent le plus. Par exemple, on voit ici qu'en 2019, les groupes **G3**, **G4** et **G5** représentaient **88%** des courses de Tiercé.

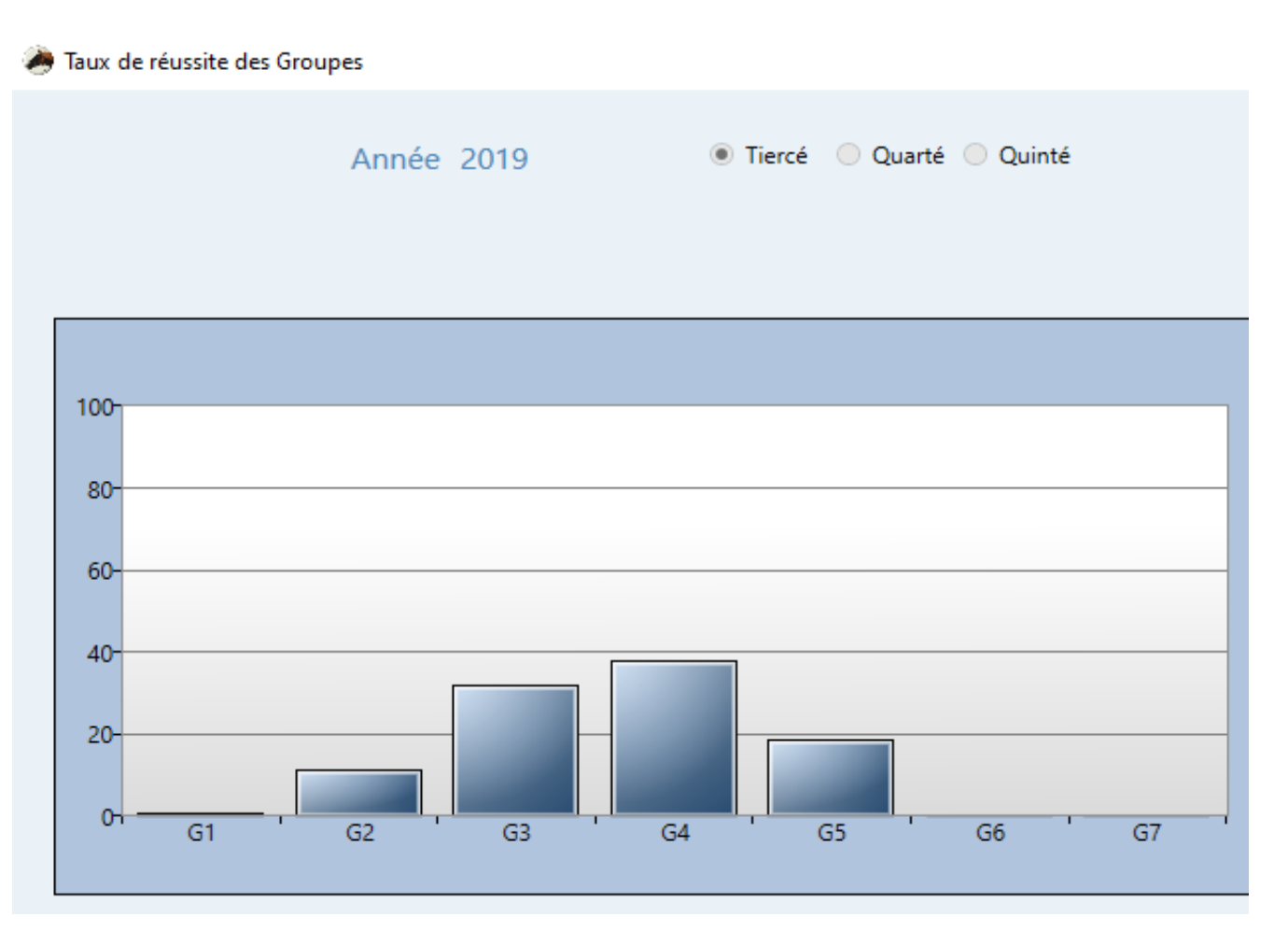

Sur chaque course, KAZAKDOR vous proposera aussi 3 Groupes, et ses propositions ont un bon taux de réussite.

Le Module **Simulator** de KAZAKDOR est un Module de simulation très puissant, il fait une estimation de ce qui a été joué au niveau national et pour cela, il se base sur un échantillon. Après sa simulation, KAZAKDOR créé des Tranches d'estimations et classe ensuite les combinaisons dans ses différentes Tranches en fonction de leurs pourcentages joués. Il y a 5 tranches: **S90**, **S75**, **S55**, **S20** et **S3**.

La Tranche **S90** contiendra les combinaisons très jouées selon le simulateur. La Tranche **S55** contiendra les combinaisons moyennement jouées et la Tranche **S3** représente les combinaisons pratiquement négligées. Les Tranches **S75** et **S20** étant des Tranches intermédiaires. Dire Tranche **S90** du Simulator ou Simulator **S90** c'est la même chose dans le jargon KAZAKDOR.

Encore une fois, inutile de chercher à comprendre comment KAZAKDOR simule ce qui a été joué au niveau national, c'est très compliqué. Ce qui nous intéresse dans ce module est de savoir dans quelle Tranche KAZAKDOR a stocké la combinaison gagnante.

Vous savez maintenant ce que signifie :

14 9 6 2 4 - P27 - G3 - S90 : pour le Tiercé, l'arrivée **14 9 6** a été stockée dans un Panier **P27**, cette même combi a été stocké aussi dans le Groupe **G3** et également stockée dans la Tranche **S90** du Simulator. Ceci veut dire que ceux qui auront misé sur **P27**, puis misez sur **G3** et choisi la Tranche **S90** aurait touché le Tiercé à coup sûr ! Avec une mise de 9€ !!!

Pour choisir une Tranche, cliquez simplement sur le bouton correspondant à la Tranche. Vous pouvez également choisir plusieurs Tranches.

Les Modules **Panier**, **Groupe** et **Simulator** sont basés sur le même principe : nous devons trouver où KAZAKDOR a rangé la future combinaison gagnante !

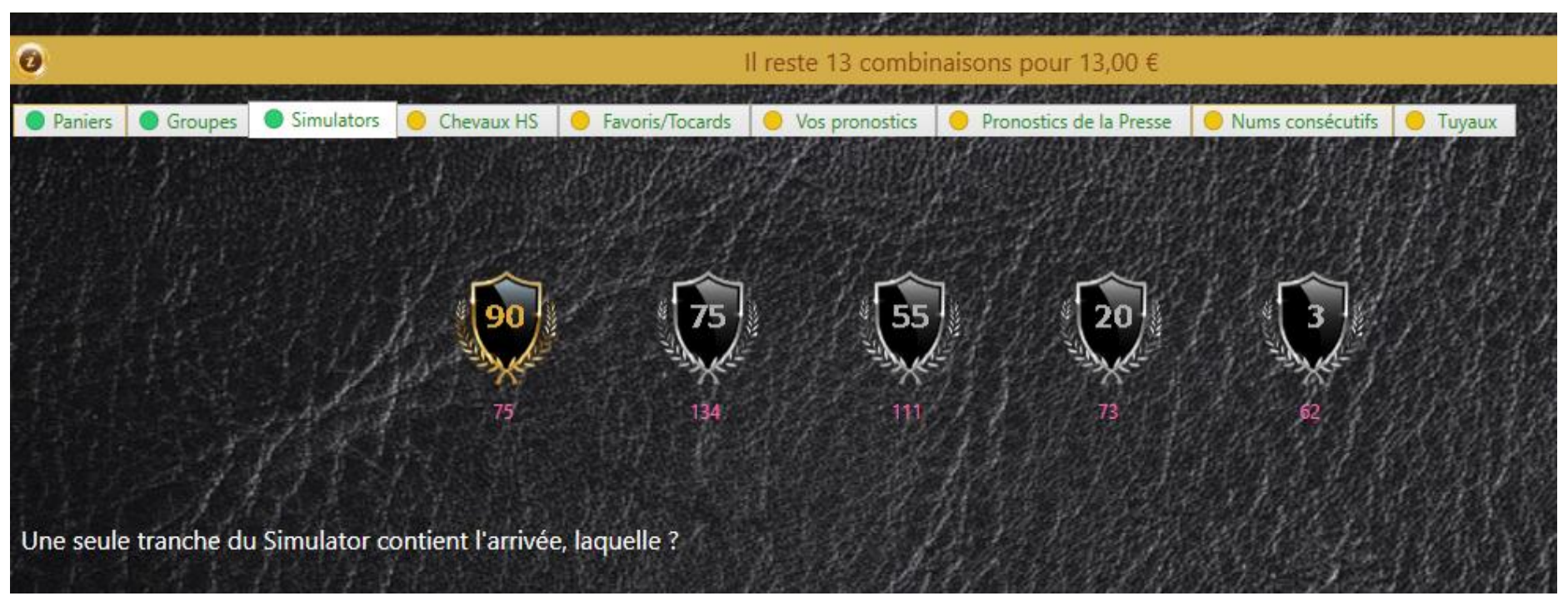

Passons en revue notre jeu: nous avons choisi un Panier **P27 et P28**, les Groupes **G2, G3** et **G5**  et maintenant, nous choisissons la tranche **S90** du Simulator. Il nous reste 13 combinaisons !!! KAZAKDOR franchement, c'est top génial, n'est-ce pas ?

En quelques clics on peut réduire considérablement le nombre de combinaisons avec autant de chance de gagner !

Avec les Modules **Paniers**, **Groupes** et **Simulator**, vous disposez d'une technique révolutionnaire pour éliminer les combinaisons de la course ! Nous avons vu qu'en 3 clics, grâce à ces Modules, nous sommes passés de 455 combinaisons à 13 !!! Voilà la puissance réductrice de ces 3 Modules émanant de la Data Science.

La course "**Prix de Mortain**« , pour le Tiercé, a pour arrivée **9 6 14** et cette combinaison a été stockée dans le Panier **P27**, le Groupe **G3** et dans la Tranche **S90** du simulateur. On peut dire par simplicité de langage, que l'arrivée de la course "**Prix de Mortain**" pour le Tiercé, est de type **P27 - G3 - S90**

Si ce jour-là vous avez choisi le Panier P27, le Groupe G3 et la Tranche S90, vous aurez touché le Tiercé en misant **9 €** et gagné soit **1187 €** soit **164 €** selon que vous aurez eu le Tiercé dans l'ordre ou pas et que vous auriez parié sur le site web du PMU. Votre jeu peu s'écrire : P27 / G3 / S90 !

En faisant un autre jeu : P27, P28 / G2, G3, G5 / S90, la mise aurait été de 13  $\epsilon$ .

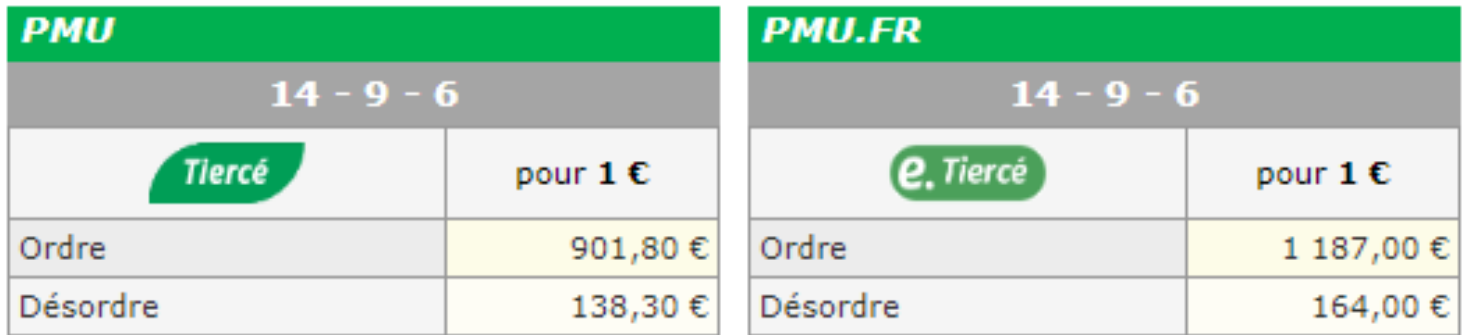

OK, tout est parfait , mais **vous devez savoir que toute erreur sur au moins un Module vous fera perdre !** Par exemple, si au lieu de choisir la Tranche **S90** du Module Simulator, nous prenons une toute autre Tranche, impossible d'avoir l'arrivée dans la liste finale ! Comme l'arrivée était stockée dans la Tranche S90, ce jour-là, il fallait au moins choisir la Tranche S90.

De même, une erreur sur le Panier ou le Groupe n'arrangerait pas nos affaires.

L'arrivée du 26 Août 2019 était dans un Panier P27, le choix d'un tout autre Panier ce jour là, ne nous donnait pas l'arrivée ! Même raisonnement avec le Groupe ! Ceux qui n'auront pas choisi le Groupe G3 ce jour là, n'aurait pas eu le Tiercé !

Revenons au Simulator, en choisissant la Tranche **S75** du Simulator, vous demandez à KAZAKDOR de supprimer toutes les combinaisons non classées dans la Tranche S75 et, puisque la combinaison **6 9 14** a été stockée dans la tranche **S90**, cette combinaison sera éliminée par le Module Simulator et la victoire vous passera ainsi sous votre nez ! Il n'y a pas de magie, vous trouvez le bon Panier, l'arrivée sera dedans. Vous trouvez le bon Groupe, l'arrivée sera dedans. Vous trouvez la bonne Tranche du Simulator, l'arrivée sera encore dedans.

Tout comme les autres Modules, le Simulator dispose de statistiques qui pourront vous aider à faire votre choix. KAZAKDOR vous propose également 3 Tranches à jouer sur chaque course. Les propositions KAZAKDOR du Simulator sont très performantes, on atteint les 80% de succès ! Dans notre démo, nous ne validerons pas ici, le Module Simulator.

# 4- Chevaux HS

Le Module **Chevaux HS** est très simple à comprendre, vous indiquez à KAZAKDOR les chevaux que vous ne voulez pas voir à l'arrivée. Ce qui signifie que KAZAKDOR va éliminer toutes les combinaisons qui contiennent le ou les chevaux que vous indiquez ici. Vous pouvez éliminer de 1 à 8 chevaux.

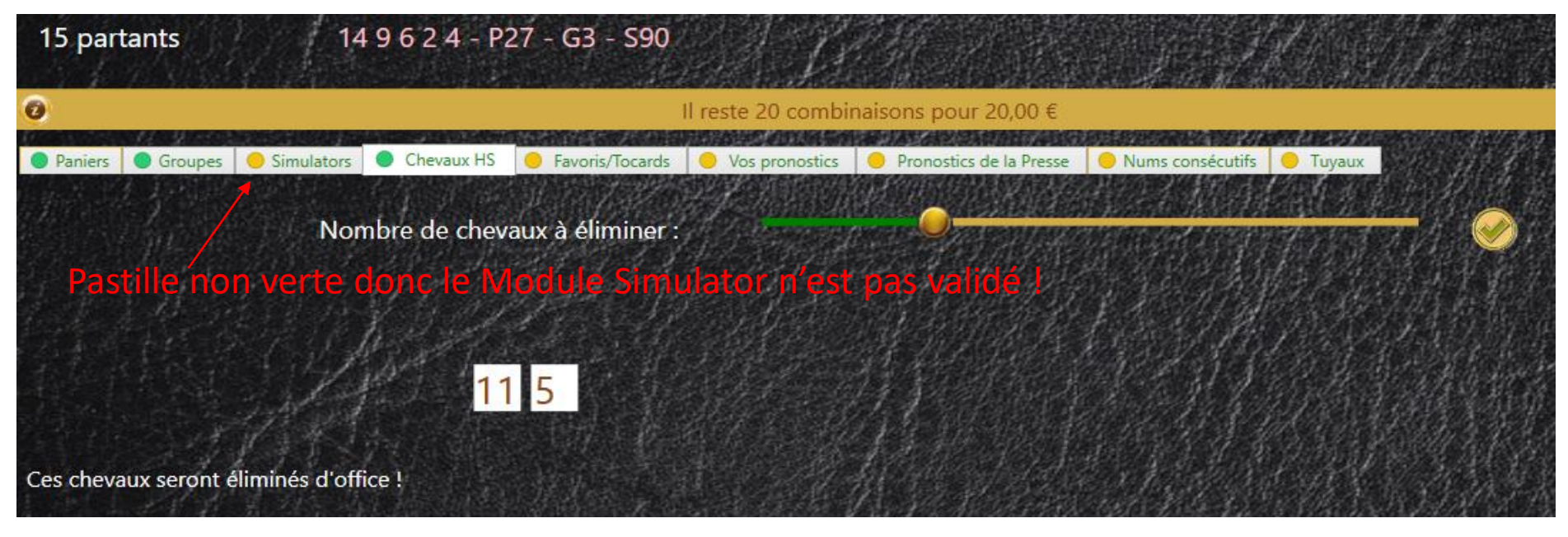

Pour éliminer les chevaux, glissez le curseur vers la droite, au fur et à mesure, des cases s'afficheront. Saisissez alors le cheval ou les chevaux à éliminer.

Ensuite, cliquez sur le bouton **Valider** (celui avec la coche) pour que KAZAKDOR prenne en compte votre jeu. Pour annuler votre saisie, glissez le curseur vers la gauche. Lorsque des chevaux sont disqualifiés avant la course, KAZAKDOR les déclare dans le module

**Chevaux HS** pour éliminer d'office ces chevaux.

#### 4- Chevaux HS

Récapitulons notre jeu : nous avons choisi le Panier **P27** et **P28**, nous avons choisi le Groupe **G2, G3** et **G5**, nous avons décidé de ne pas miser sur le Simulator et nous avons éliminé le numéro **11** et **5**. En utilisant donc trois Modules de KAZAKDOR, il nous reste maintenant **20 combinaisons :**

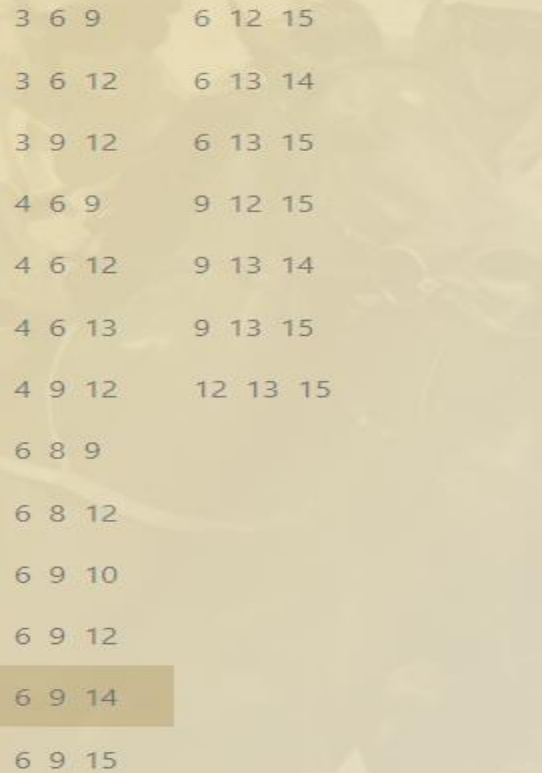

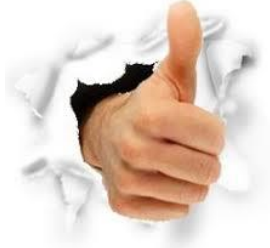

Continuons notre jeu avec le Module **Favoris /Tocards**. On va découvrir avec ce nouveau Module, une autre façon d'éliminer les combinaisons. Nous ne sommes pas obligés de jouer tous les Modules, si nous le souhaitons, on peut s'arrêter ici, il nous restera alors à jouer ces 20 combinaisons restantes !

# 5- Tocards

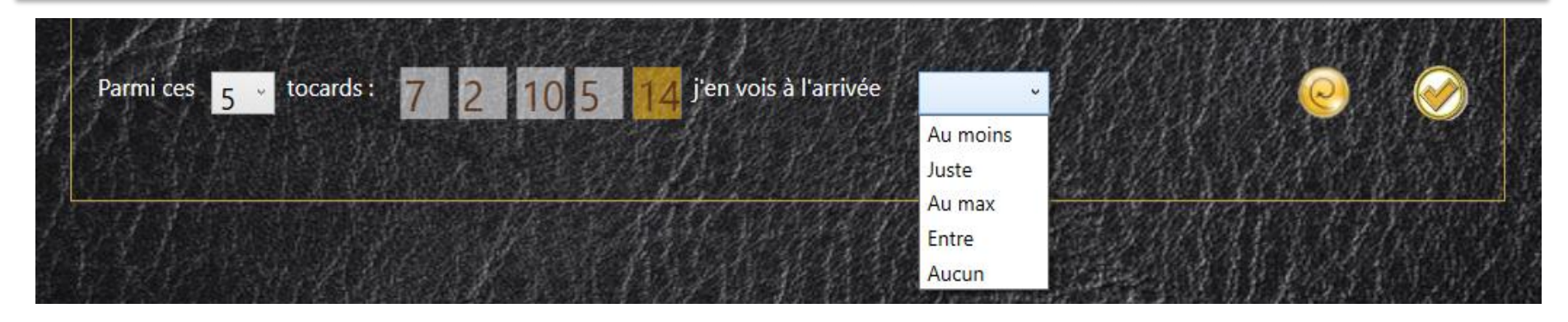

Dans le Module **Tocards**, KAZAKDOR, affiche les 5 tocards de la course, ce sont les 5 chevaux les plus cotés. Nous pouvons alors dire à KAZAKDOR combien nous voyons de tocards à l'arrivée en lui précisant les critères **au moins**, **juste**, **au max,** ou **aucun**. Nous pouvons également lui donner comme critère **entre x** et **y.** Avec x et y compris entre 0 et 3 pour un Tiercé. On peut donc dire par exemple : parmi les 5 tocards, j'en vois **au moins 1** à l'arrivée. Je ne sais pas lequel, mais il y'en aura au moins 1 à l'arrivée. Il peut y 'en avoir 1,2 ou 3 mais pas 0 ! J'en veux au moins 1 ! KAZAKDOR conservera alors toutes les combinaisons Tiercé où il trouvera 1,2 ou 3 tocards parmi les 5. Le critère **juste**, est plus réducteur, par exemple, dire ici qu'on en voit **juste 2**, fera que KAZAKDOR éliminera toutes les combinaisons qui n'auront pas exactement 2 tocards.

Dans cette course, l'un des tocards, le **14** (BLACK JACK FROM) était à l'arrivée!

Quand une case est sur fond jaune, cela signifie que le cheval était à l'arrivée. Il faut bien sûr que l'arrivée soit téléchargée pour visualiser ce fond jaune.

Voyons ce que KAZAKDOR fera si nous lui disons que nous voyons **au moins 1** tocard à l'arrivée parmi les 5 affichés…

# 5- Tocards

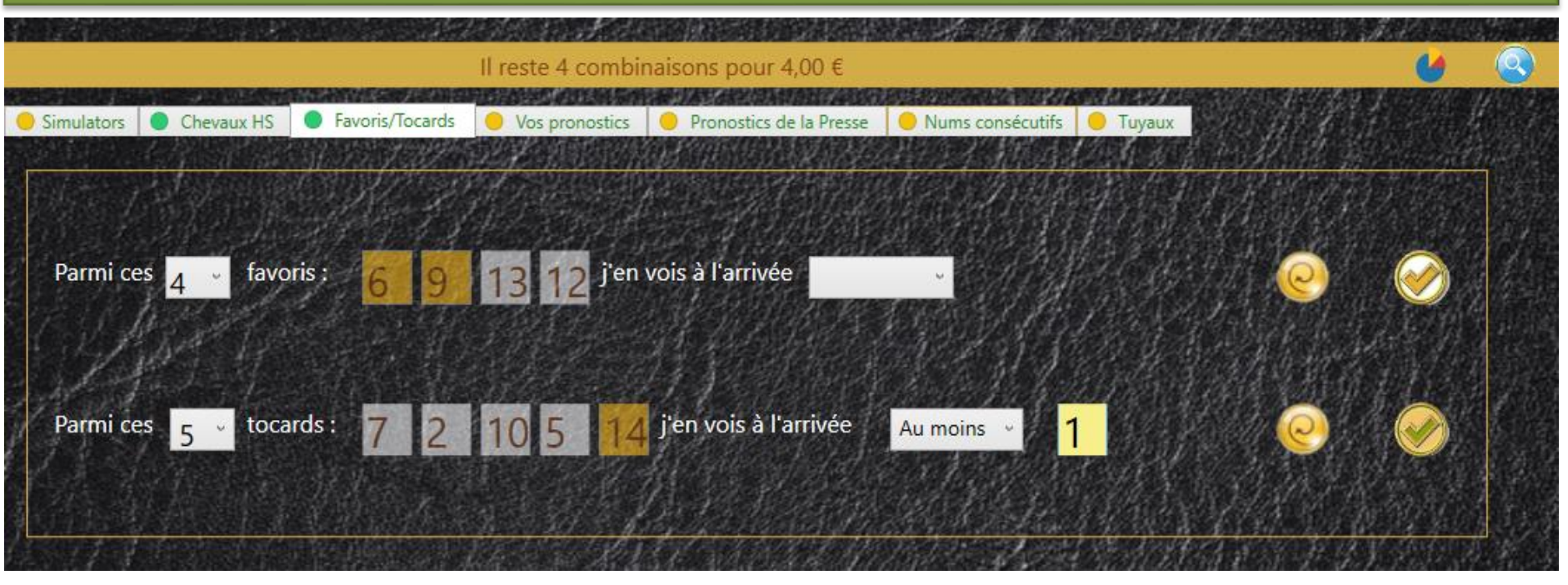

Nous voyons donc **au moins 1** tocard à l'arrivée parmi les 5 affichés par KAZAKDOR. KAZAKDOR va donc examiner chaque combinaison restante et éliminera toutes celles qui ne répondront pas à notre condition: nous voulons **au moins 1** tocard à l'arrivée !

Après analyse de KAZAKDOR, le module **Tocards** a éliminé 16 combinaisons parmi les 20 restantes. Il ne reste donc que 4 combinaisons !

Par exemple, la combinaison **4 6 12** ne contient aucun des 5 tocards. KAZAKDOR a donc éliminé cette combinaison !

Autre exemple, la combinaison **6 9 10** n'a pas été éliminé car elle contient bien au moins 1 tocard, ici, le 10 !

#### 5- Tocards

Poursuivons, que se serait-il passé si nous avions informé KAZAKDOR que nous ne voulions aucun tocard ? (**juste** 0 ou critère **aucun**)

KAZAKDOR examinerait chaque combinaison restante et éliminerait toutes celles qui auraient au moins 1 tocard ! Par contre, seules celles qui auraient aucun tocard seraient conservées.

Après analyse de KAZAKDOR, il ne resterait que 16 combinaisons ! Par exemple, la combinaison **6 9 14** contient l'un des 5 tocards. KAZAKDOR l'a forcément éliminé ! Oh purée ! C'est notre arrivée !!! Aucune chance de gagner ! Nous venons d'éliminer la combinaison de l'arrivée à cause du critère **juste** 0 qui ne voulait aucun tocard à l'arrivée.

Quel intérêt de miser sur le nombre de tocards à l'arrivée ? Regardons les statistiques sur l'année 2023 :

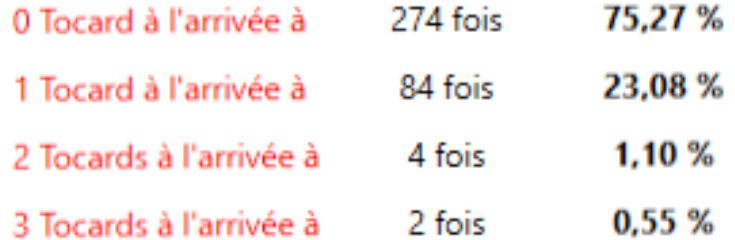

23% des courses Tiercé de 2023 comportaient 1 tocard à l'arrivée ! Et 75% comportaient aucun tocard !!! On peut donc miser sur ce type d'information…

# 5- Favoris

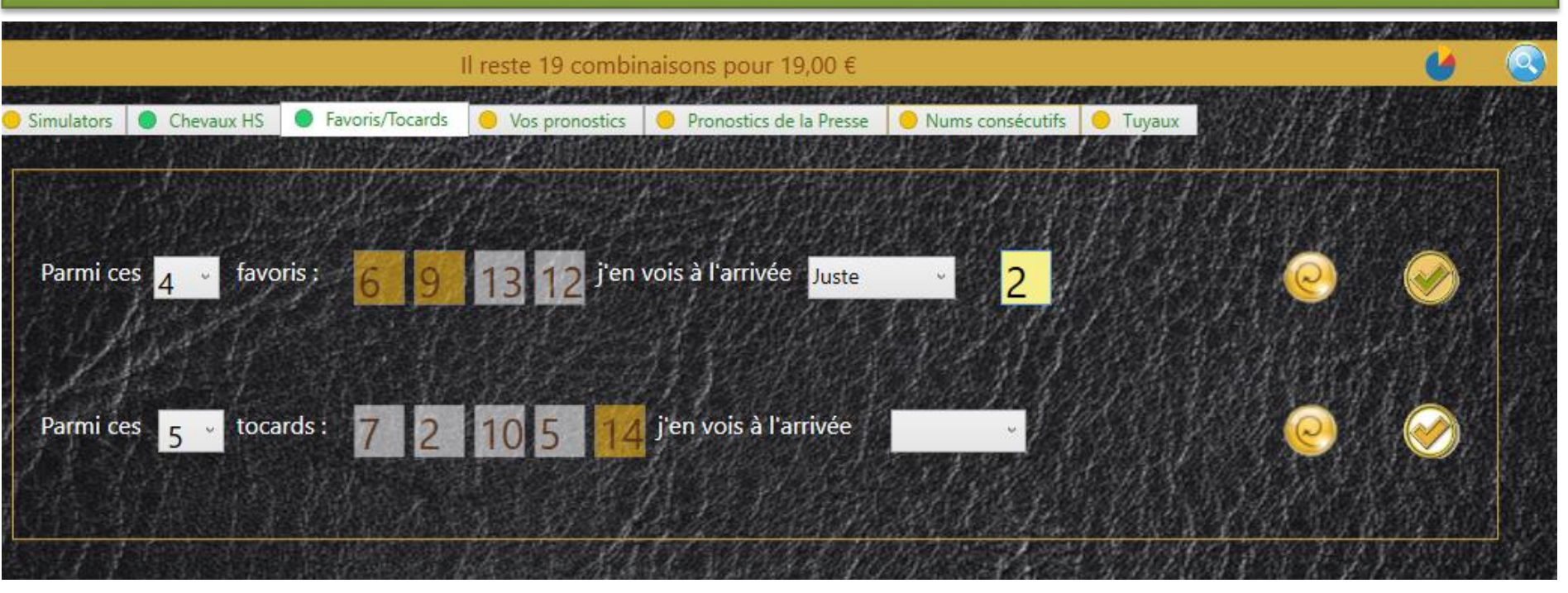

KAZAKDOR propose dans le Module Favori, les 4 meilleurs chevaux de la course. C'est-à-dire (pour nos amis débutants), les chevaux les moins côté de la course. Ici, nous avons désactivé le Module **Tocards** pour nous concentrer sur le module **Favoris**. Comme vous allez le voir, le Module Favoris est basé sur le même principe que le Module Tocards. C'est pareil !

Récapitulons notre jeu : nous avons choisi les paniers **P27**, **P28**, choisi les groupes **G2**,**G3** et **G5** et nous avons éliminé les chevaux 11 et 5. Nous avons ensuite manipulé le Module **Tocard** mais l'avons finalement désactivé. Il nous reste donc toujours nos 20 combinaisons déjà vues. Maintenant, nous ne voulons conserver que les combinaisons qui contiennent exactement 2 favoris. KAZAKDOR n'élimine qu'une seule combinaison ! La 6 9 12 qui contient 3 favoris !!!

#### 5- Favoris

Et si nous avions demandé à KAZAKDOR que nous voulions exactement 1 Favori à l'arrivée ? Il aurait éliminé les 20 combinaisons restantes car aucune n'a exactement un seul favori… elles ont tous 2 favoris ou trois…

Voici les statistiques sur le nombre de favoris à l'arrivée pour les courses Tiercé 2023 :

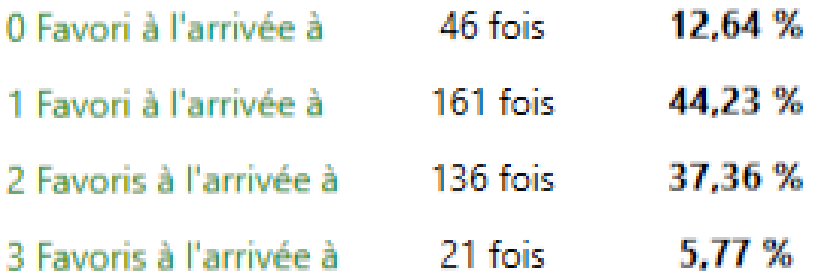

Dans les Modules **Tocards**, **Favoris** et **Pronostic** (que nous verrons plus tard), vous aurez toujours 5 conditions (ou critères) possibles pour négocier l'élimination des combinaisons :

- Je vois **au moins** X chevaux à l'arrivée parmi un ensemble
- Je vois **juste** X chevaux à l'arrivée parmi un ensemble (**aucun** équivaut à **juste** 0)
- Je vois **au max** X chevaux à l'arrivée parmi un ensemble
- Je vois **entre** X et Y chevaux à l'arrivée parmi un ensemble

Par exemple, pour le Module Tocards, l'ensemble sera les 5 tocards donnés par KAZAKDOR. La plus puissante de ces conditions est **juste**. C'est elle qui élimine le plus de combinaisons mais c'est aussi la plus risquée car il faut avoir exactement le nombre de favoris précisés.

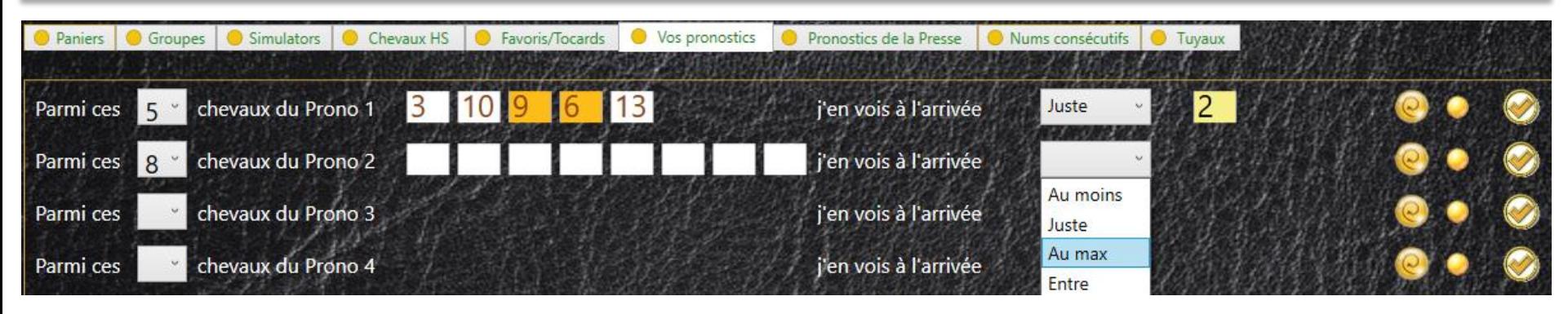

Le Module **Pronostic** vous permettra de fournir vos chevaux et de définir des conditions sur votre pronostic. En général, quand je donne un pronostic sur 8 chevaux, cela implique que je pense avoir l'arrivée sur mes 8 chevaux. Malheureusement, ce n'est pas toujours le cas, il nous manque souvent 1 ou 2 chevaux dans notre pronostic pour avoir l'arrivée. KAZAKDOR tient compte de cette réalité et propose d'affiner nos conditions sur notre pronostic. Les conditions du module **Pronostic** sont les mêmes que celles des Modules **Favoris** et **Tocards**. Le principe de raisonnement est le même ! On peut dire par exemple à KAZAKDOR que sur les 5 chevaux que j'ai donné, je suis sûr que j'en aurai **juste 2** à l'arrivée du Tiercé. En fait, le module **Pronostic** fonctionne exactement comme les modules **Favoris** et **Tocards**, sauf que nous donnons ici nos propres chevaux.

Vous pouvez entrer 10 pronostics au maximum et pour chacun des pronostics, vous pouvez donner un maximum de 8 chevaux. Il suffit d'indiquer le nombre de chevaux souhaités dans votre pronostic pour afficher les cases des numéros de chevaux constituant votre pronostic. Il faudra valider votre pronostic en cliquant sur le bouton **Valider** tout à droite.

Dans le Prix de Mortain nous allons cette fois, pour la démonstration, jouer uniquement un Tiercé, avec le Module **Favoris** et **Pronostic**. On oublie donc notre précédent jeu. Parmi les 4 meilleurs chevaux de la course (**6 9 13 12**), nous parions qu'il n'y en aura **juste 2** à l'arrivée. C'est ce que nous posons comme condition au module **Favoris**.

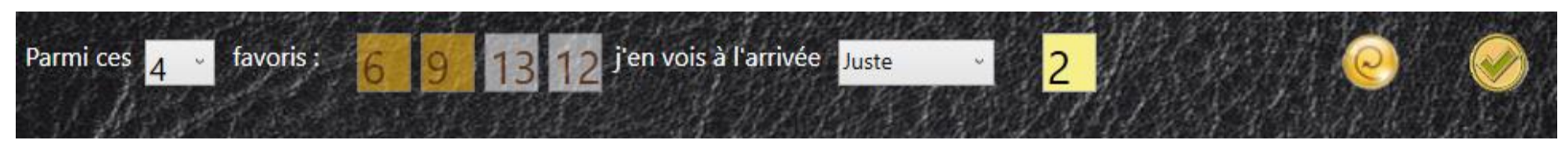

Validons le Module Favori, il nous reste 66 combinaisons !

Ensuite, nous donnerons 5 chevaux en pronostic et dirons que nous en aurons **juste 2** à l'arrivée, nous ne sommes pas sûrs d'avoir l'arrivée du Tiercé, nous craignons qu'il nous manque un cheval à l'arrivée dans notre pronostic.

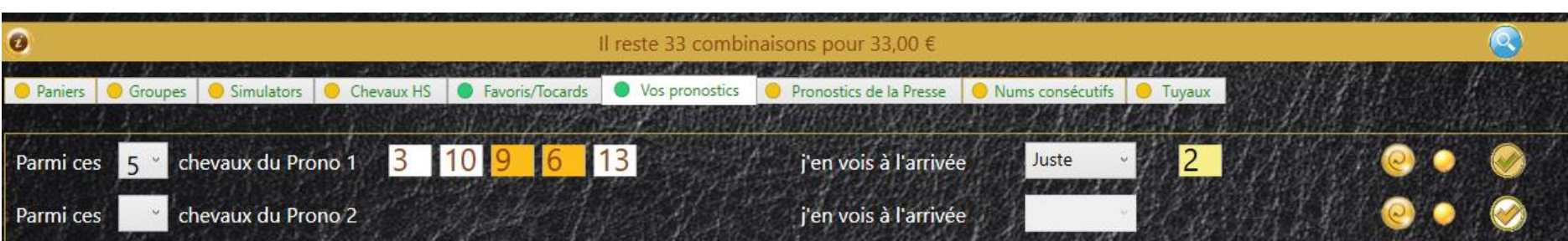

Validons notre pronostic, sur 455 combinaisons au départ du jeu Tiercé, Avec notre Module **Favori** et notre Module **Pronostic**, il ne reste plus que 33 combis !

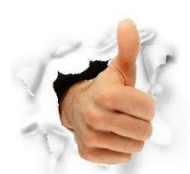

#### Voici les 33 combinaisons restantes : 6- Pronostic

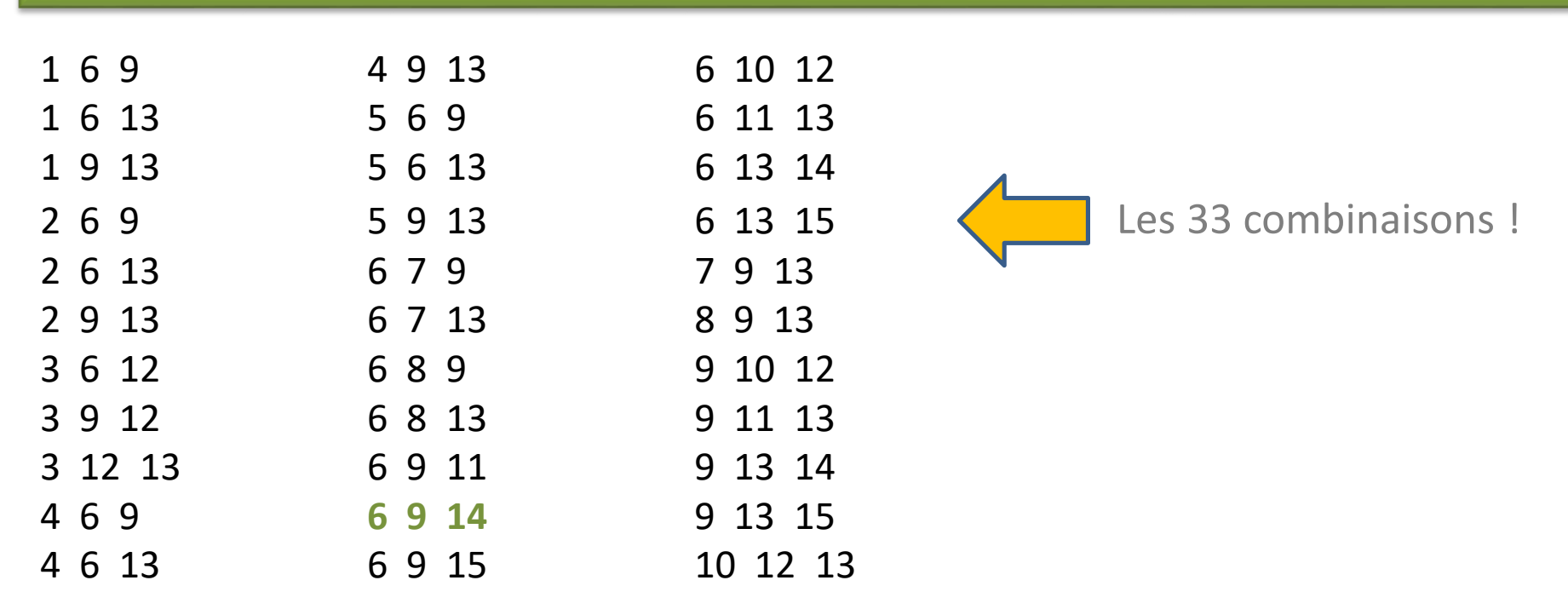

Ajoutons un autre pronostic, cette fois-ci, nous prendrons 3 chevaux (**9 11 8**) et dirons à KAZAKDOR que parmi ces 3 chevaux, nous en voyons **au moins 1** à l'arrivée. Nous validons notre jeu et, il ne nous reste plus que 22 combinaisons, notre **pronostic 2** a donc éliminé 11 combinaisons parmi les 33 restantes !

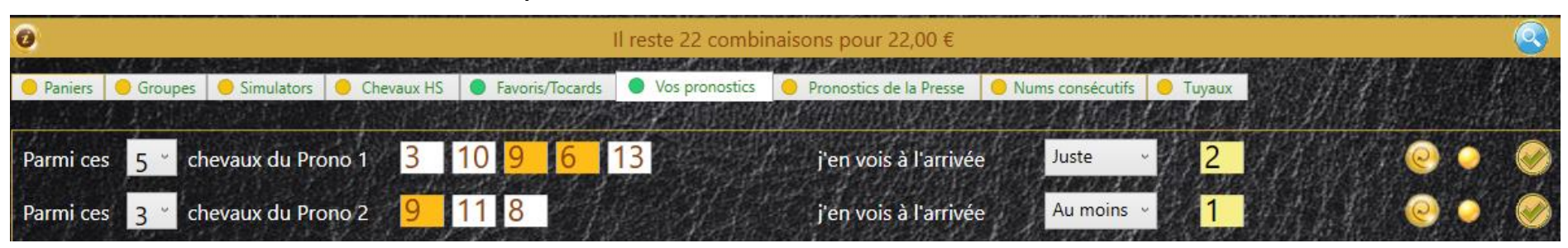

Voici les 22 combinaisons restantes :

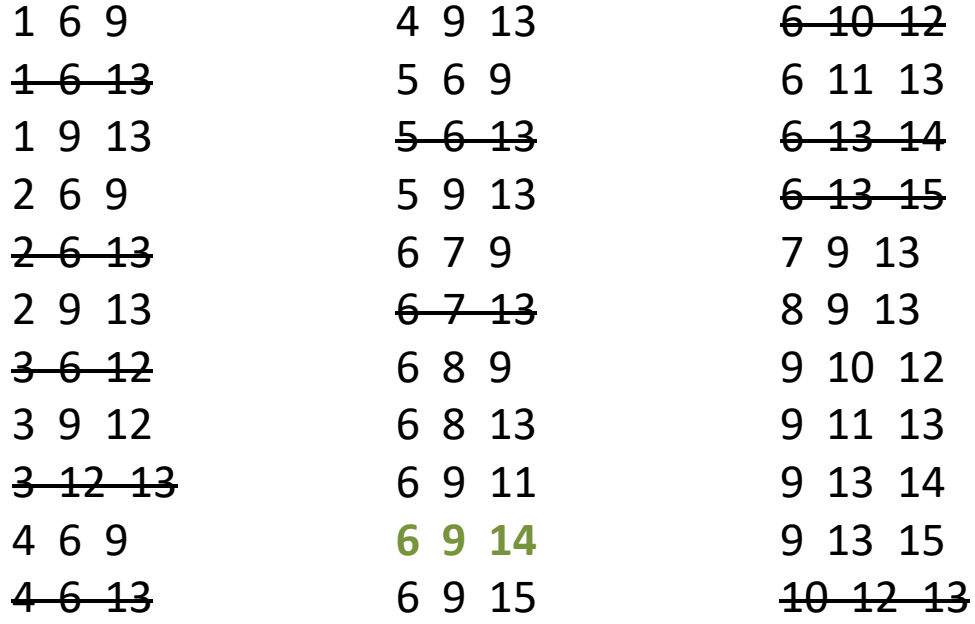

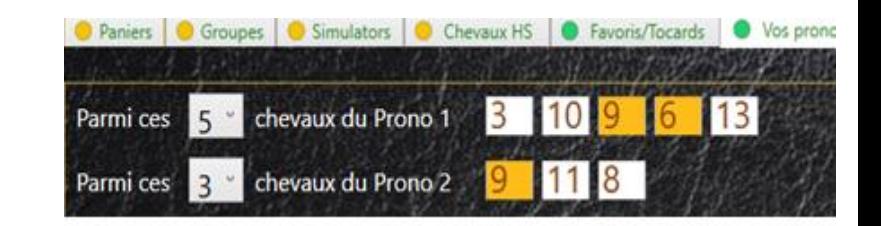

Si nous examinons attentivement les 11 combinaisons éliminées par le module **Pronostic 2**, aucune d'entre elles n'a **au moins** 1 cheval dans notre **Pronostic 2.**

OK, il nous reste 22 combinaisons, disons qu'il reste encore trop à miser, nous allons essayer de réduire ces combinaisons en choisissant le module **Simulator** et voir combien de combinaisons il nous restera après l'activation du **Simulator** ... Choisissez la Tranche **S90** du simulateur. Pourquoi j'ai choisi la Tranche S90 ? Parce que pour moi, c'est une course de favoris. Donc, je mise sur le fait que l'arrivée sera dans la Tranche des combinaisons les plus jouées au niveau national.

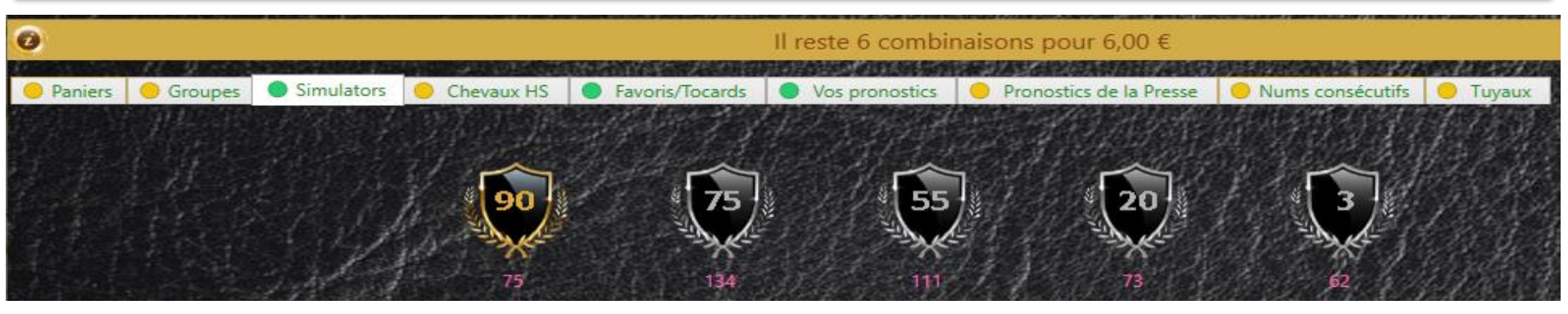

Après avoir choisi la tranche **S90** du **Simulator**, KAZAKDOR nous indique qu'il ne reste plus que **6 combinaisons !** Impressionnant ! Je vais jouer ça ! Sur les 22 combinaisons, le simulateur en a éliminé 16 car ces 16 combinaisons n'ont pas été stockées dans la Tranche **S90** du simulateur.

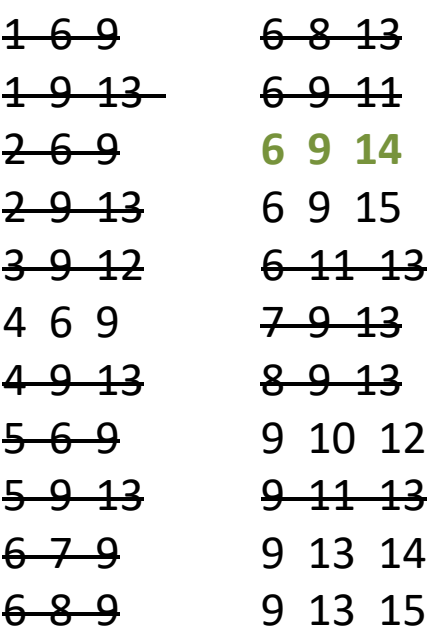

Après avoir utilisé deux pronostics du Module **Pronostic**, utilisé les Modules **Favoris** et **Simulator**, nous avons obtenu 6 combinaisons à jouer. Merci qui ? Merci KAZAKDOR !

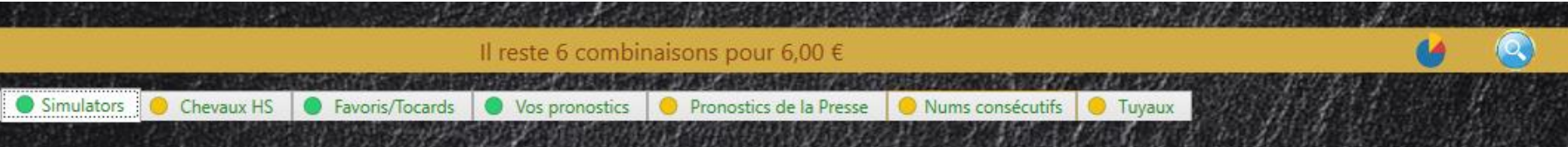

Cliquez sur la loupe tout à droite pour voir la liste des combinaisons restantes :

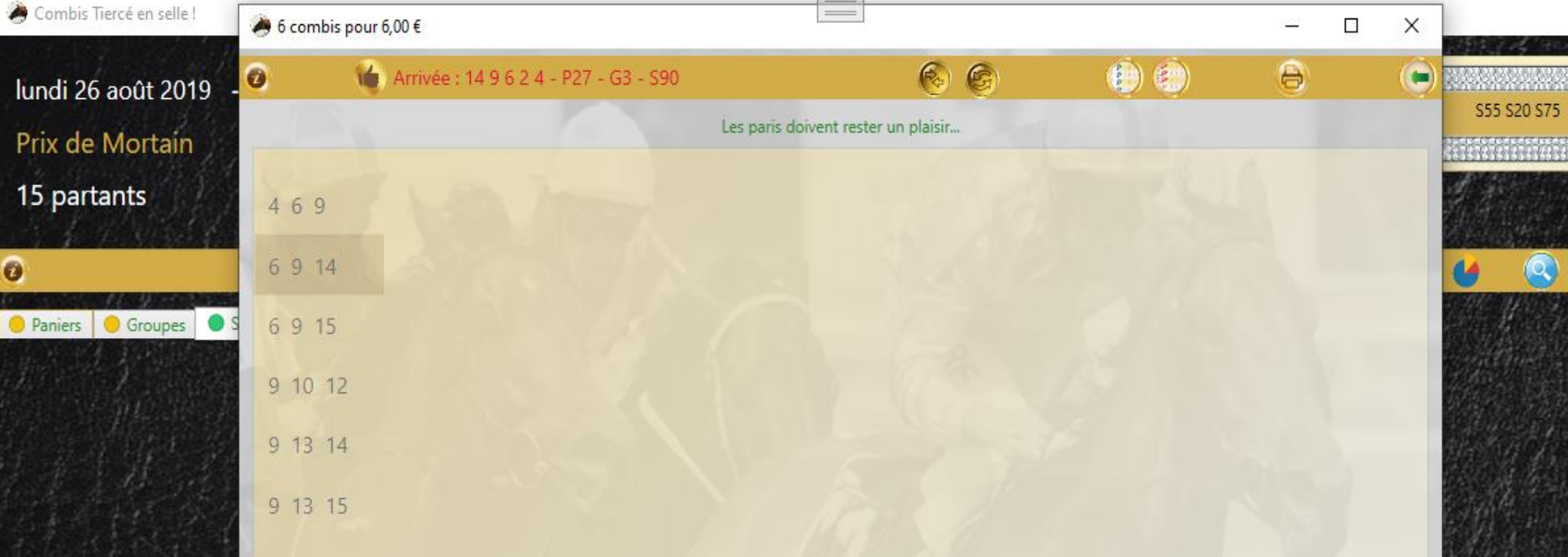

## 7- Pronostics Presse

KAZAKDOR fournit systématiquement **15 pronostics** émanant de la Presse. Le Module ici permet d'indiquer combien parmi les 15 donneront l'arrivée. Ce module est efficace lorsqu'on soupçonne que très peu de ces pronostiqueurs trouveront l'arrivée car nous avons une course compliquée à déchiffrer.

J'utilise ce module uniquement quand j'ai l'impression que 1 ou 2 pronostiqueurs seulement donneront l'arrivée. Donc, sur des courses très ouvertes où peu de gens risquent de gagner. Sur le Prix de Mortain, un seul pronostiqueur (le cinquième) a donné l'arrivée. Posons donc comme condition que **juste 1** pronostiqueur donnera l'arrivée, et ainsi, nous verrons si ce Module garde bien la combinaison gagnante. (14 9 6)

Si nous ne jouons que ce Module, avec notre condition, il nous reste 69 combinaisons. Si je choisis aussi le panier **P27**, il ne nous reste plus que 3 combinaisons, avec bien sûr l'arrivée car nous n'avons fait aucune erreur dans le choix du Panier et le nombre de pronostiqueurs qui donnaient l'arrivée !!!

Les conditions ici sont les mêmes que dans le module **Favoris**, **Tocards** et **Pronostics**. N'oubliez pas que vous aurez toujours 5 conditions possibles pour négocier l'élimination des combinaisons :

- Je vois **au moin**s, X chevaux à l'arrivée
- Je vois **au maximum**, X (chevaux au maximum) à l'arrivée
- Je vois **juste**, X chevaux à l'arrivée ou **Aucun** (équivalent à juste 0)
- Je vois **entre** X et Y chevaux à l'arrivée

#### 7- Pronostics Presse

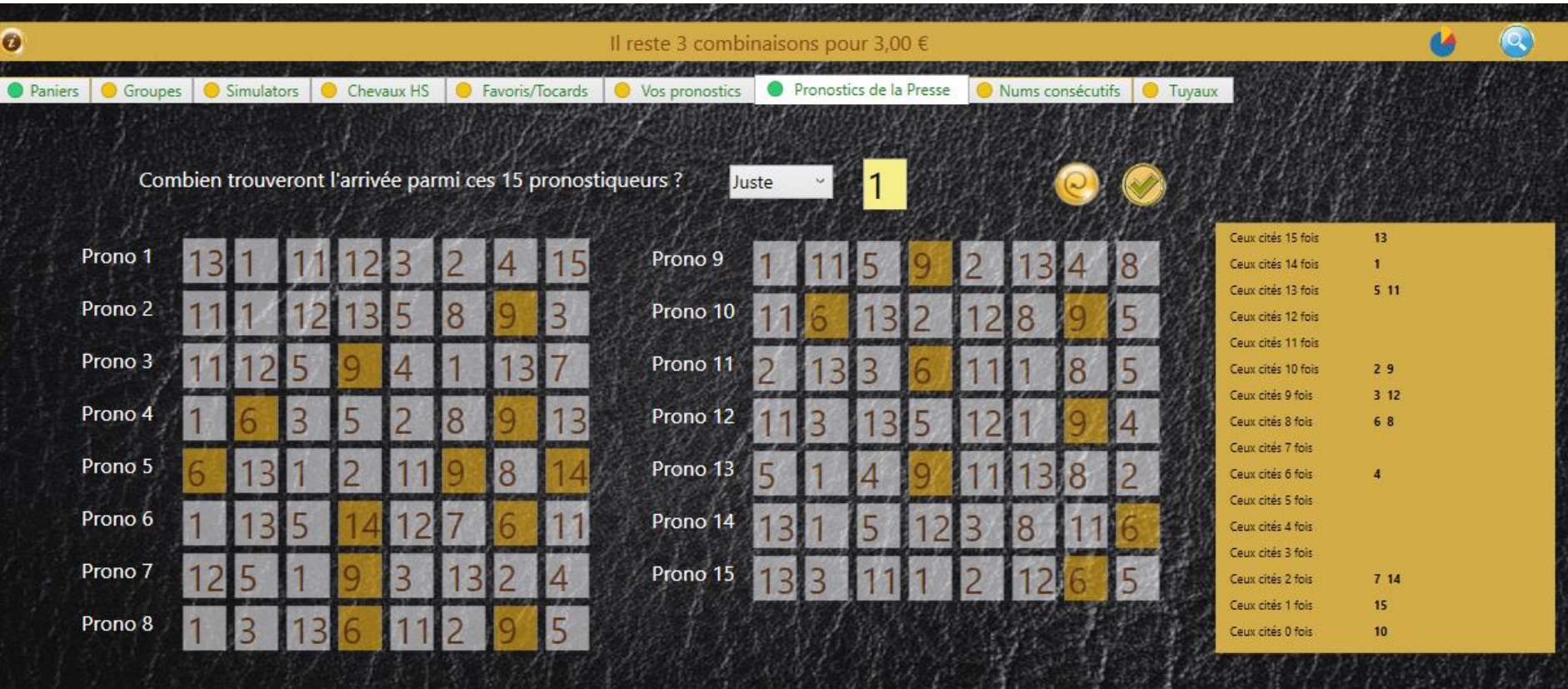

Le Module **Pronostic Presse** n'est pas efficace si vous êtes sûr que beaucoup (plus de 5) pronostiqueurs donneront l'arrivée. Dans ce cas, KAZAKDOR élimine très peu de combinaisons. De même, le Module est très inefficace si les 15 pronostiqueurs donnent à peu près le même pronostic ! En fait, il faut l'utiliser sur des courses où les pronostiqueurs ne sont pas d'accord entre eux et dans ce cas, très peu auront raison…

#### 7- Pronostics Presse

On trouve bien sûr des Statistiques associées à ce Module :

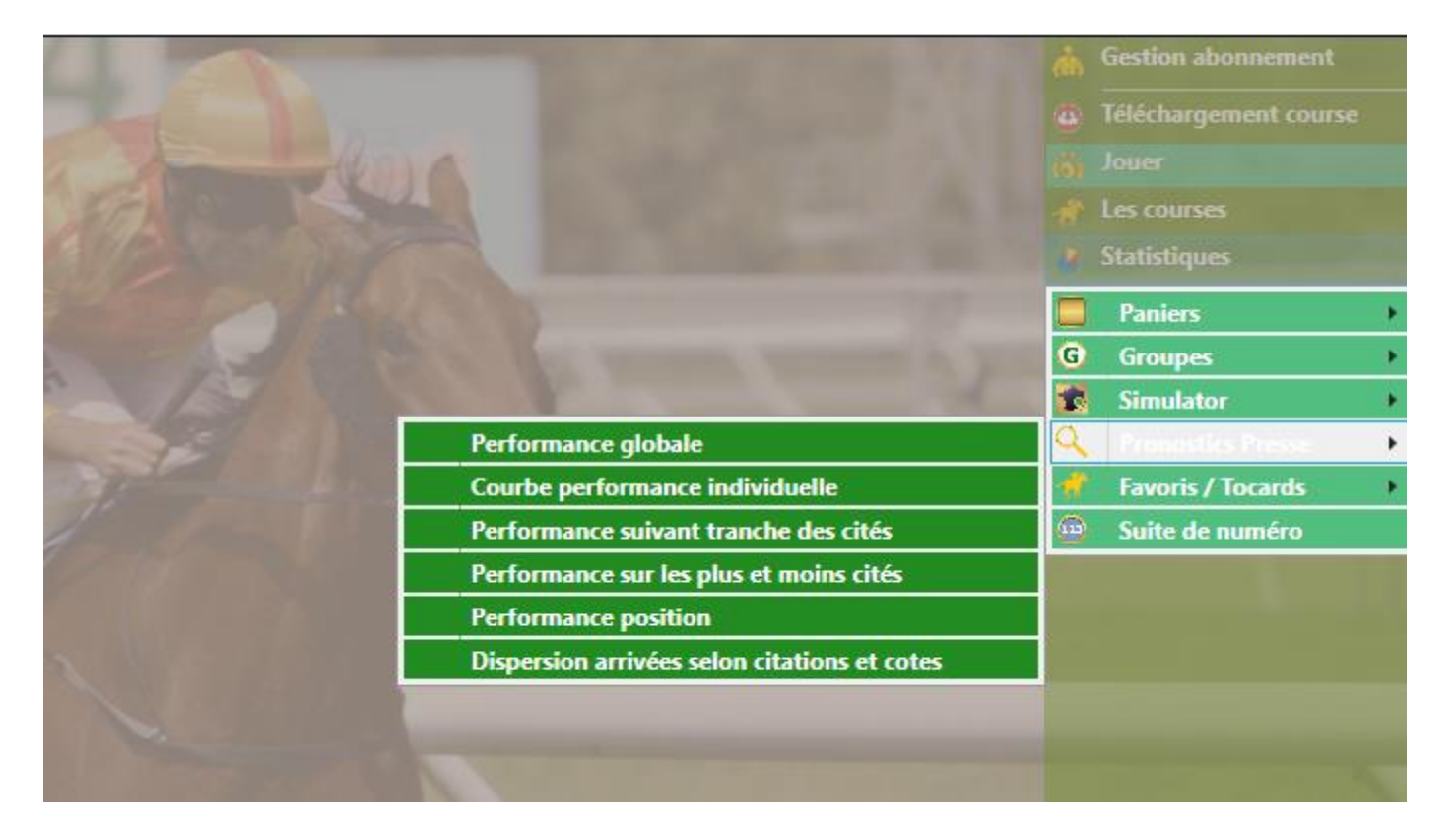

Je vous laisse découvrir l'étendue de ces Statistiques via les menus et aides de KAZAKDOR.

## 8- Nums consécutifs

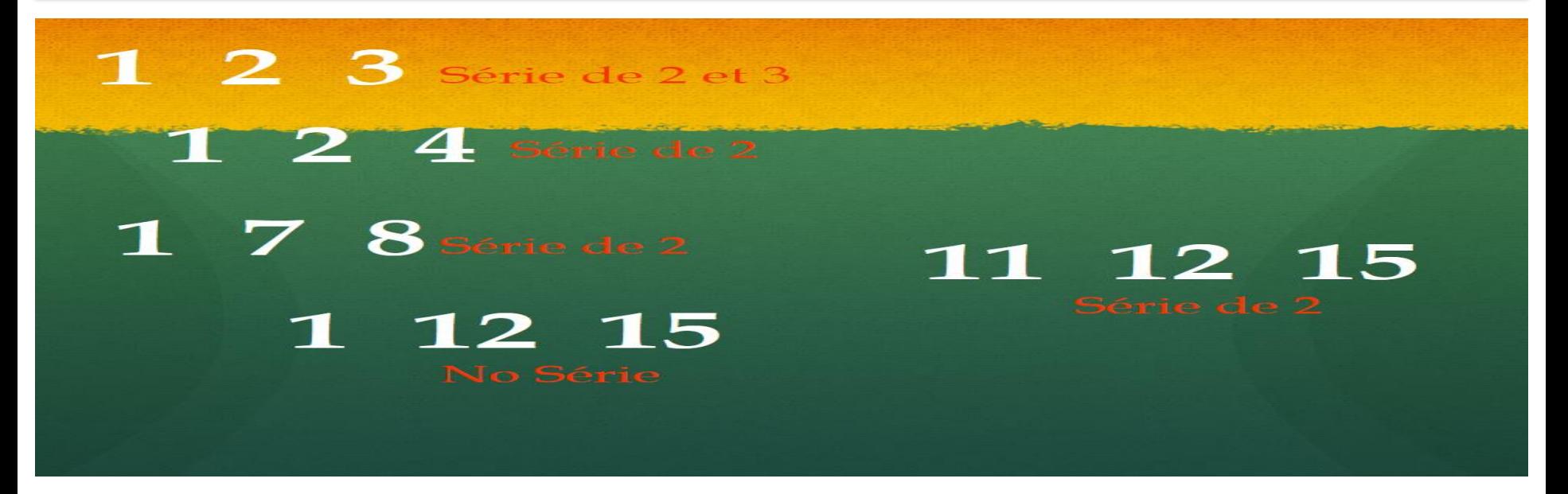

Série ou Suite signifie la même chose pour KAZAKDOR ! Si je prends la combinaison **1 2 3**, nous avons 3 numéros consécutifs, et si nous avons 3 numéros consécutifs, cela implique que cette combinaison contient également 2 numéros consécutifs. KAZAKDOR en déduira donc que la combinaison 1 2 3 contient une **série de 2** et une **série de 3**. Pour la combinaison **1 2 4**, nous avons 2 numéros consécutifs, donc une **série de 2**. Les combinaisons **1 7 8** et **11 12 15** sont également de type **série de 2**. Cependant, la combinaison **1 12 15** ne contient aucun numéro consécutif, nous disons que c'est un **No Serie**.

Maintenant que vous savez tout sur les séries, KAZAKDOR peut éliminer les séries de 2, 3, 4 et 5 ou les combinaisons sans séries (No Série). Dans le Tiercé, bien sûr, nous ne pouvons avoir qu'au maximum des **séries de 3**. Pour le Quarté ce sera des **séries de 4** et de **5** pour le Quinté.

#### 8- Nums consécutifs

Ici, par exemple, nous avons décidé d'éliminer toutes les combinaisons contenant des **séries de 2** et des **séries de 3**.

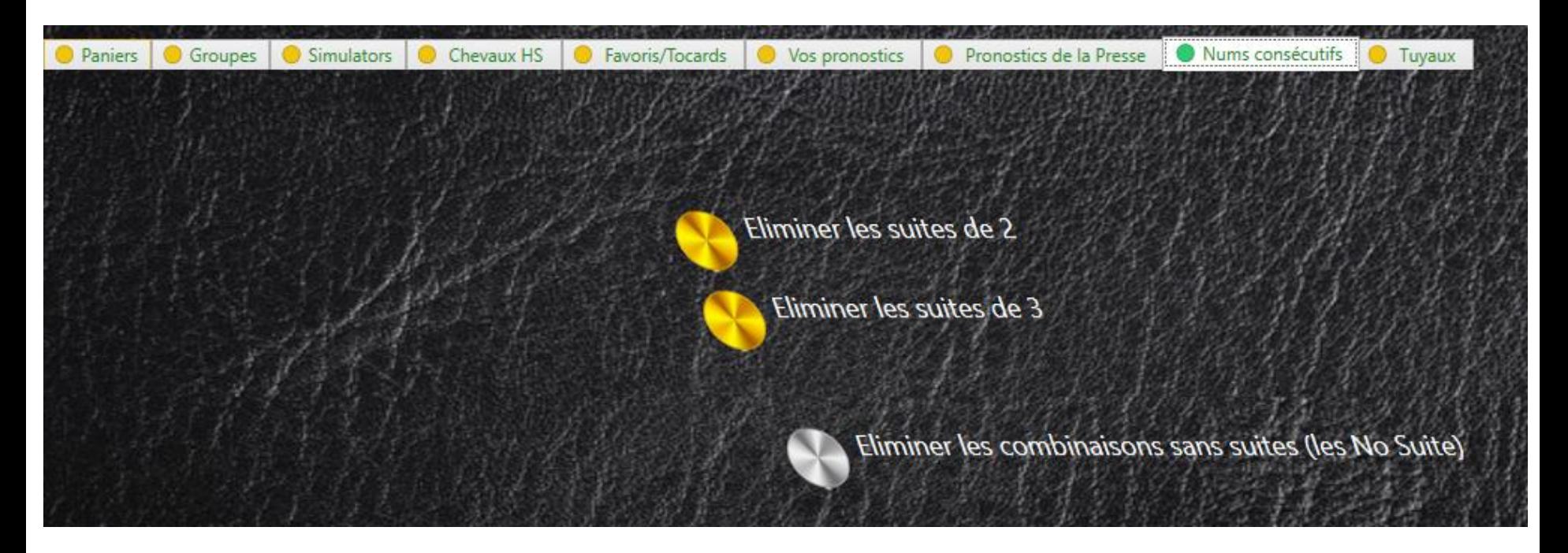

Il suffit de cliquer sur le disque pour valider la série à éliminer !

Si vous cliquez sur tous les disques, KAZAKDOR éliminera forcément toutes les combinaisons de la course !

# 8- Nums consécutifs

#### Ce module nous donne également des Statistiques :

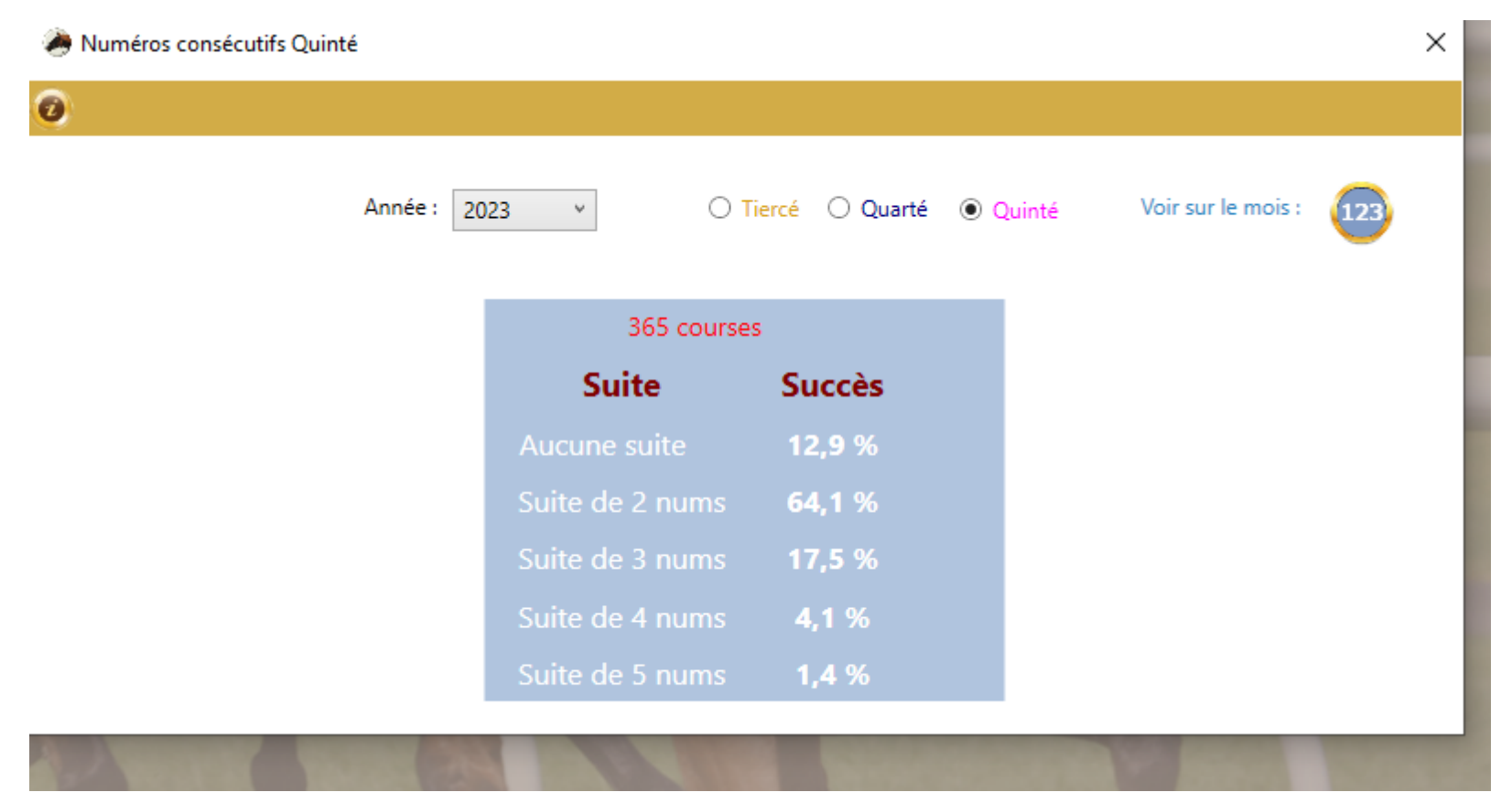

On voit par exemple que sur l'année 2023, au niveau du Quinté, 64,1 % des arrivées étaient constituées par des combinaisons de type **série de 2** !

## 9- Tuyaux

Le Module **Tuyaux** est aussi facile à comprendre que le module **Chevaux HS**. Ici, au lieu d'éliminer des chevaux, nous dirons à KAZAKDOR que nous voulons absolument voir à l'arrivée, nos tuyaux. KAZAKDOR éliminera alors toutes les combinaisons ne contenant pas les chevaux donnés dans le module **Tuyaux** !

Lorsque vous jouez un Tiercé, vous pouvez donner jusqu'à 3 tuyaux, pour un Quarté, vous pouvez entrer au plus 4 tuyaux et bien sûr 5 pour un Quinté. Si je donne en tuyau à KAZAKDOR, dans un Quarté, le 1 et 5 et 9 et 2, à votre avis combien il restera de combinaisons à la fin ? Roulement de tambour… Une combinaison ! Je vous laisse deviner laquelle…

Pour voir comment ce Module fonctionne, nous allons reprendre notre jeu P27 / G3 /S90 en choisissant donc le Panier **P27**, le Groupe **G3** et le Simulator **S90**. Après validation de ce jeu, nous avons 9 combinaisons restantes.

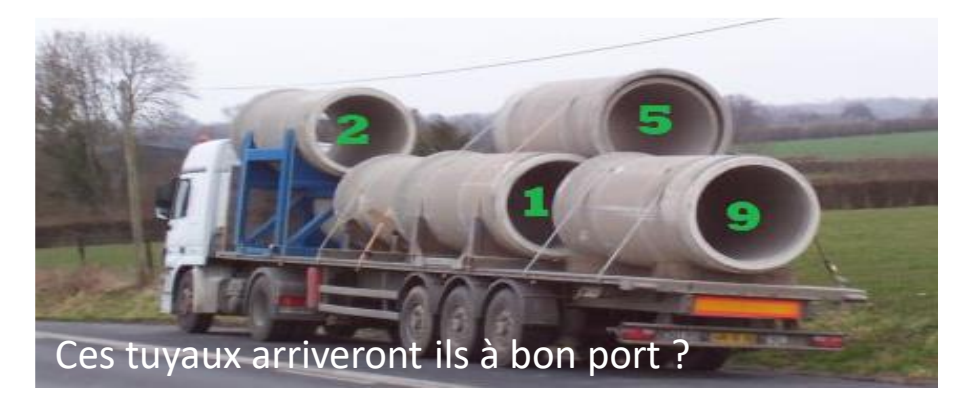

# 9- Tuyaux

Voici ces 9 combinaisons :

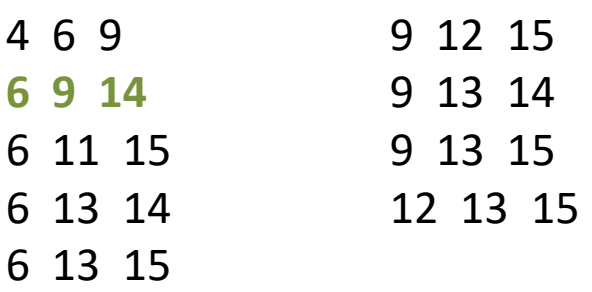

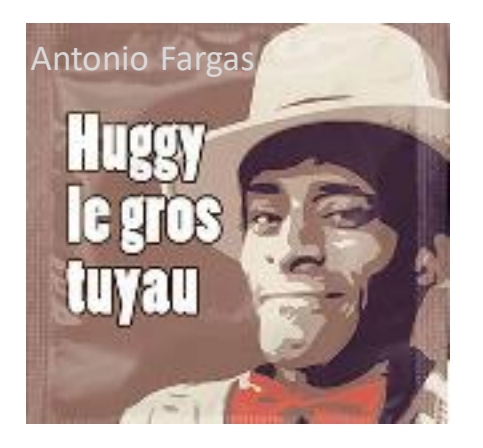

Dans la course «**Prix de Mortain**», parmi les 455 combinaisons de départ, ces 9 combinaisons sont les seules à appartenir à la fois à un Panier **P27**, à un Groupe **G3** et à la Tranche **S90** du Simulator. Toutes les autres combinaisons ont été éliminés ! En 3 clics, nous avons éliminé 98% des combinaisons de la course !

Voyons maintenant comment on peut encore réduire le nombre de combinaisons avec le Module **Tuyaux**.

Pour la petite anecdote, fan de la série **Starsky et Hutch** des années 70, j'ai failli appeler le Module **Tuyaux** : Module **Huggy** !

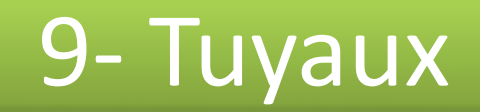

Combis Tiercé en selle!

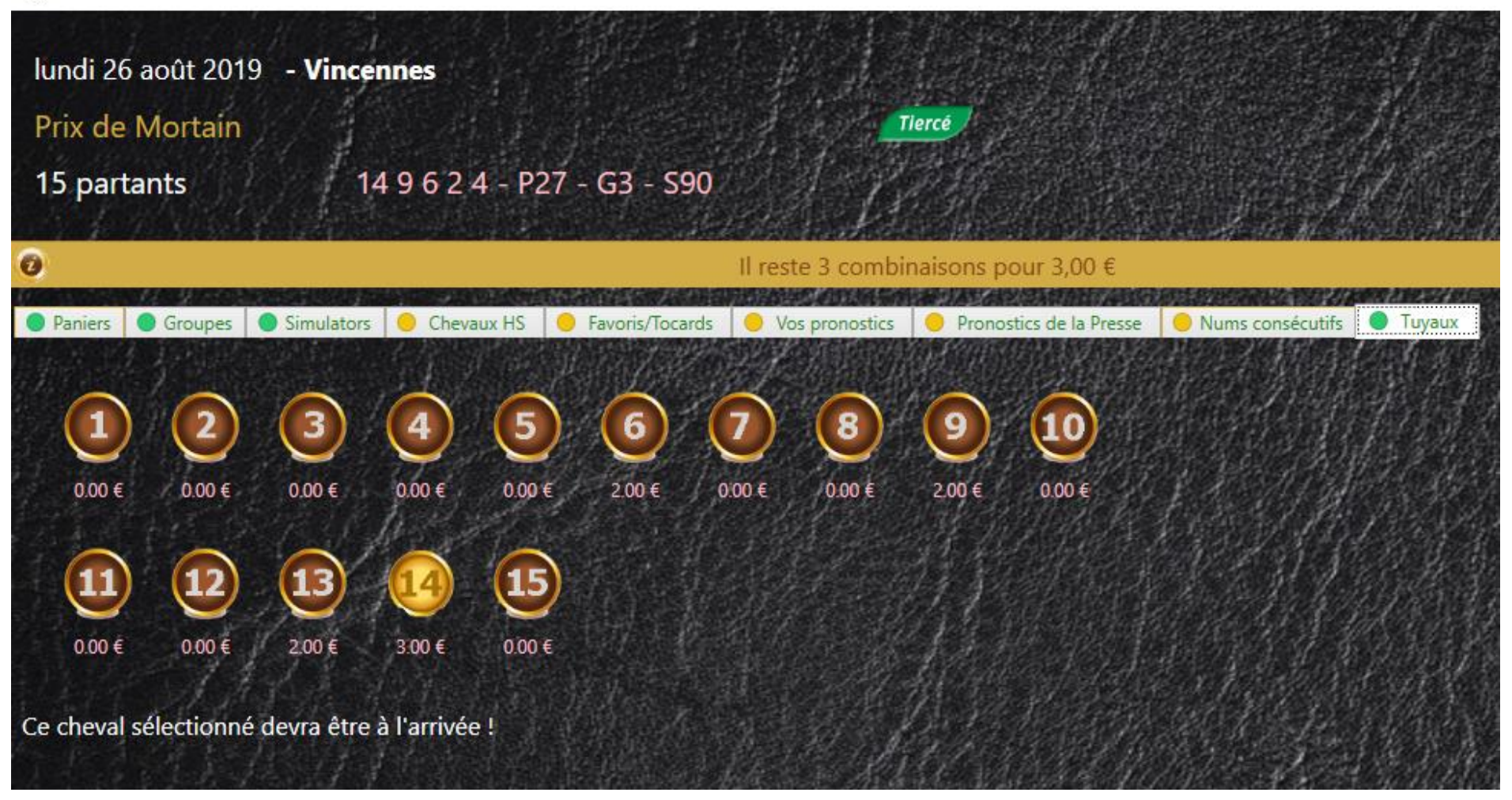

Nous allons sur le Module **Tuyaux** en cliquant sur l'onglet **Tuyaux** et prenons le **14** en tuyau, en cliquant sur le numéro 14. Il reste alors 3 combinaisons !

# 9- Tuyaux

Lorsque vous activez le Module **Tuyaux**, KAZAKDOR nous affiche les numéros des chevaux de la course. Pour chaque cheval de la course, sous son numéro, nous avons le montant que nous jouerons si nous choisissons en tuyau, le cheval en question.

Donc, si je n'active pas le module **Tuyaux**, mon pari sera de 9 €, après avoir choisi un Panier **P27**, un Groupe **G3** et une Tranche du Simulator **S90**. Mais si, maintenant, je décide de choisir par exemple le 14 en tuyau, sous le numéro 14, en rose, KAZAKDOR affiche 3 €. Cela signifie qu'en prenant le 14 en tuyau, ma mise passera de 9€ à 3€ ce qui veut dire pour un Tiercé, que KAZAKDOR va m'éliminer ici, 6 combinaisons, celles ne contenant pas mon tuyau 14.

Voici les 3 combinaisons restantes après application du tuyau 14 :

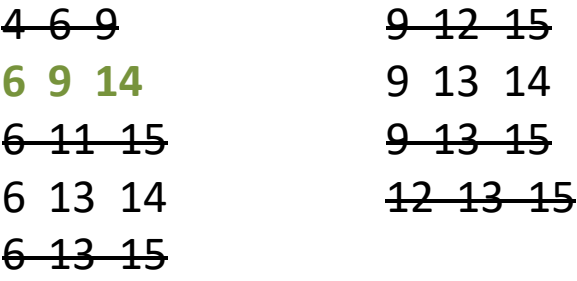

Vous pouvez choisir un autre tuyau. Par exemple, si je donne le 13, mon pari passera désormais à 2 € mais je perdrai la course car KAZAKDOR éliminera la combinaison gagnante **6 9 14** puisqu'elle ne contient pas le 13 ! Pour 3 €, inutile de prendre plus de risques ...

Nous avons vu que la course "**Prix de Montain**" comptait 15 partants et que KAZAKDOR avait créé 455 combinaisons pour le Tiercé. Si nous voulons jouer au Quinté, sur cette course, KAZAKDOR créera 15x14x13x12x11 / 5! Soit 3003 combinaisons au départ de ce Quinté.

Voici le fonctionnement du Module **Tilt**: Au lieu de partir de 3003 combinaisons pour notre Quinté, pourquoi ne pas partir des combinaisons restantes de notre jeu Tiercé ? Par exemple, dans notre précédent jeu Tiercé, sans prendre en compte le Module Tuyaux, il ne nous restait que 9 combinaisons. Si je suis sûr de gagner au Tiercé avec ces 9 combinaisons proposées par KAZAKDOR, je pourrais injecter ces 9 combinaisons finales dans le Module **Tilt** pour faire mon Quinté. Le **Tilt** consulterait alors toutes les 3003 combinaisons Quintés de départ et éliminerait d'emblée, toutes celles qui n'auront pas au moins 3 chevaux parmi les 9 combinaisons de notre Tiercé ! **L'arrivée du Quinté, contient nécessairement l'arrivée du Tiercé !** C'est sur ce principe simple que le module **Tilt** est construit.

Voyons voir comment ça fonctionne concrètement. Nous allons d'abord faire un Quinté normal (sans utiliser le Module **Tilt**). Pour notre Quinté, nous choisirons un Panier, un Groupe et un Simulator. Pour la démonstration, nous prendrons le Panier gagnant, le Groupe gagnant et la Tranche du Simulator qui contient la combinaison gagnante (l'arrivée). Vous savez maintenant comment le faire. Tout ce que nous avons vu pour le Tiercé est essentiellement identique pour le Quarté et le Quinté. Alors allons-y !

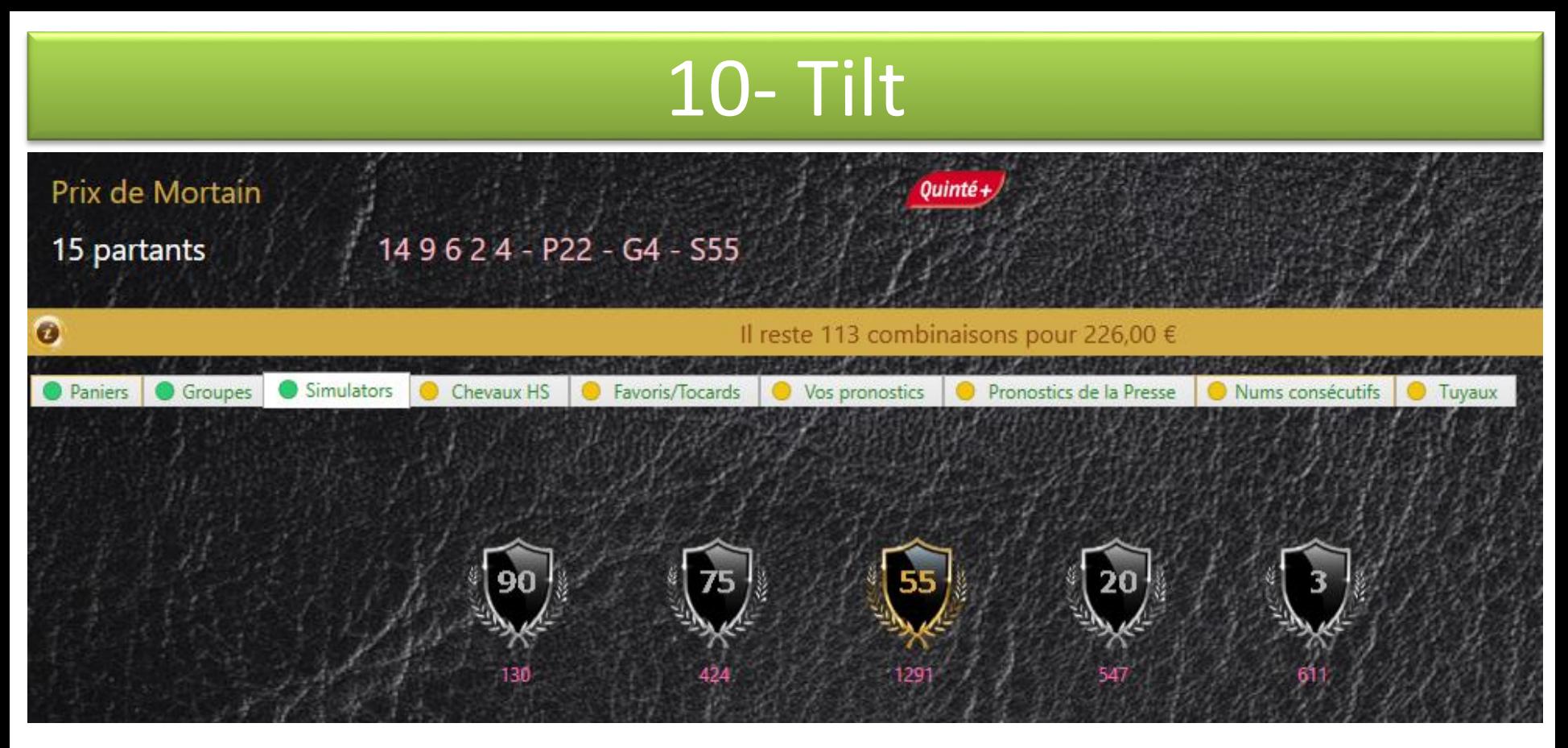

Nous avons dont fait un Quinté en choisissant le Panier **P22**, le Groupe **G4** et la Tranche **S55**. Après l'analyse de KAZAKDOR, il ne nous reste plus que **113 combinaisons**.

Maintenant, oublions ce **Quinté**, c'était juste pour voir combien nous coûtait un jeu P22 / G4 / S55. Nous allons plutôt faire un **Tiercé** en utilisant cette fois le **Tilt** pour pouvoir, à partir de notre résultat **Tiercé**, passer directement à un **Quinté**.

Ce que je veux vous montrer, c'est que grâce au **Tilt**, en rejouant exactement le même **Quinté** que nous venons de faire, nous aurons au final bien moins de 113 combinaisons ! On va vérifier tout ça !

Nous faisons donc un Tiercé, nous avons choisi le Panier **P27**, le Groupe **G3** et le Simulator **S90** et KAZAKDOR nous offre 9 combinaisons ! Maintenant, cliquez sur le bouton **K Tilt** (Tilt sur Quinté) pour faire un Quinté à partir des 9 combinaisons de notre Tiercé.

→ 9 combis pour 9,00 € □ X  $\bigcirc$  $\bigoplus$ Arrivée: 14 9 6 2 4 - P27 - G3 - S90 Œ It sur Quinté Les paris doivent rester un plaisir... 469 6914 6 11 15 6 13 14 6 13 15 9 12 15 9 13 14 9 13 15 12 13 15

L'astuce du **Tilt** consiste à dire que si je suis persuadé que j'aurai l'arrivée dans la liste finale de mon jeu Tiercé, autant repartir des combinaisons de ce résultat pour faire mon Quinté !

Le Tilt Quinté démarre ici avec 480 combinaisons au lieu de 3003 combinaisons ! Kool ! La présence de cet icone **subjet de la barre d'information**, indique que vous êtes en mode **Tilt**.

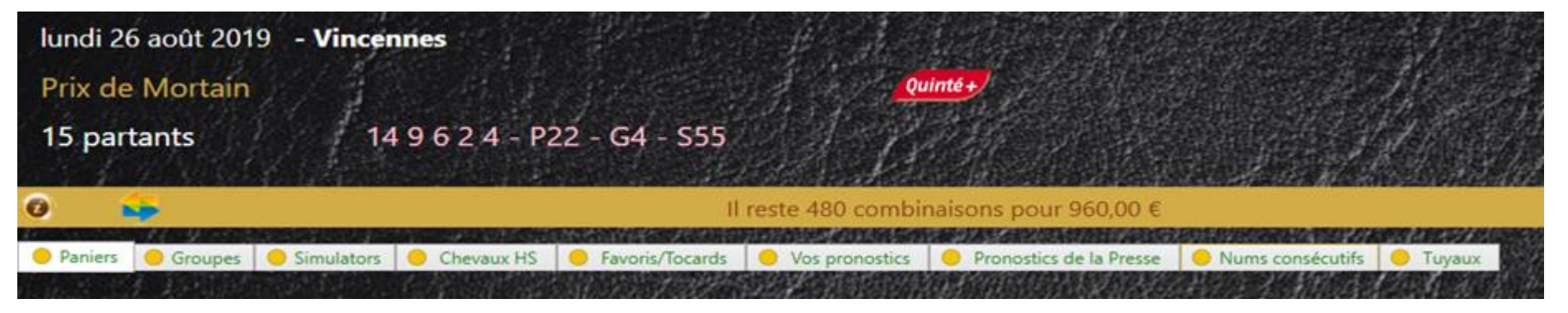

A partir de là, rejouons le même Quinté que nous avions fait tout au début, à savoir, jouer le Panier **P22**, le Groupe **G4** et la Tranche **S55** et rappelez-vous, nous avions obtenu 133 combinaisons restantes suite à ce jeu. Mathématiquement, on dit : Quinté(P22/G4/S55) = 133

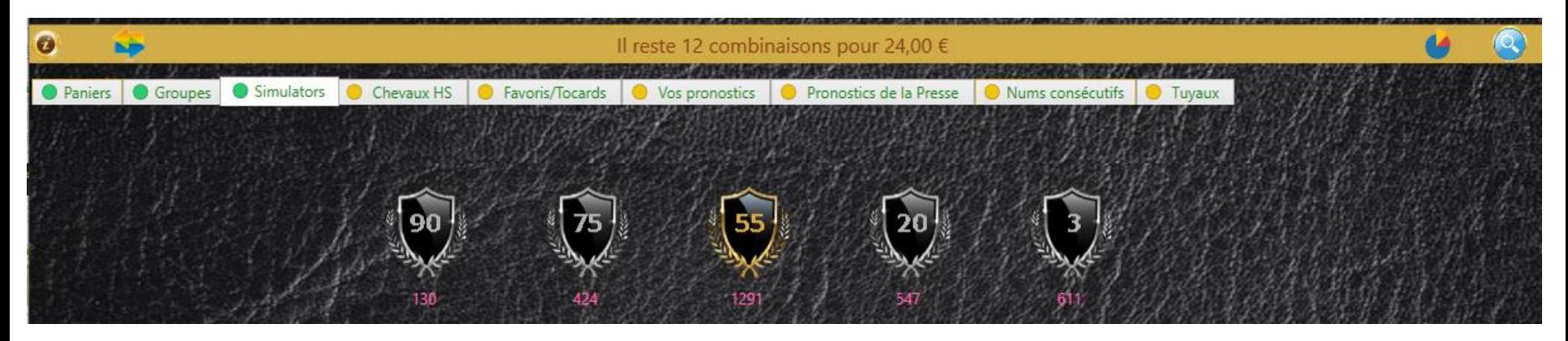

Mais ici, grâce au **Tilt**, comme nous pouvons le voir, au lieu de 133 combinaisons, il nous en reste que 12 ici ! Nous avons fait un Quinté avec les résultats d'un Tiercé !

Avez-vous vraiment compris la magie du **Tilt** ? Dans les 113 combinaisons du **Quinté** normal, il y avait 101 combinaisons qui ne répondaient pas à la condition du **Tilt**, à savoir que la combinaison **Quinté** doit avoir au moins 3 chevaux dans l'une des combinaisons du résultat **Tiercé.** Seules les 12 combinaisons sélectionnées par KAZAKDOR satisfont à la condition du **Tilt**.

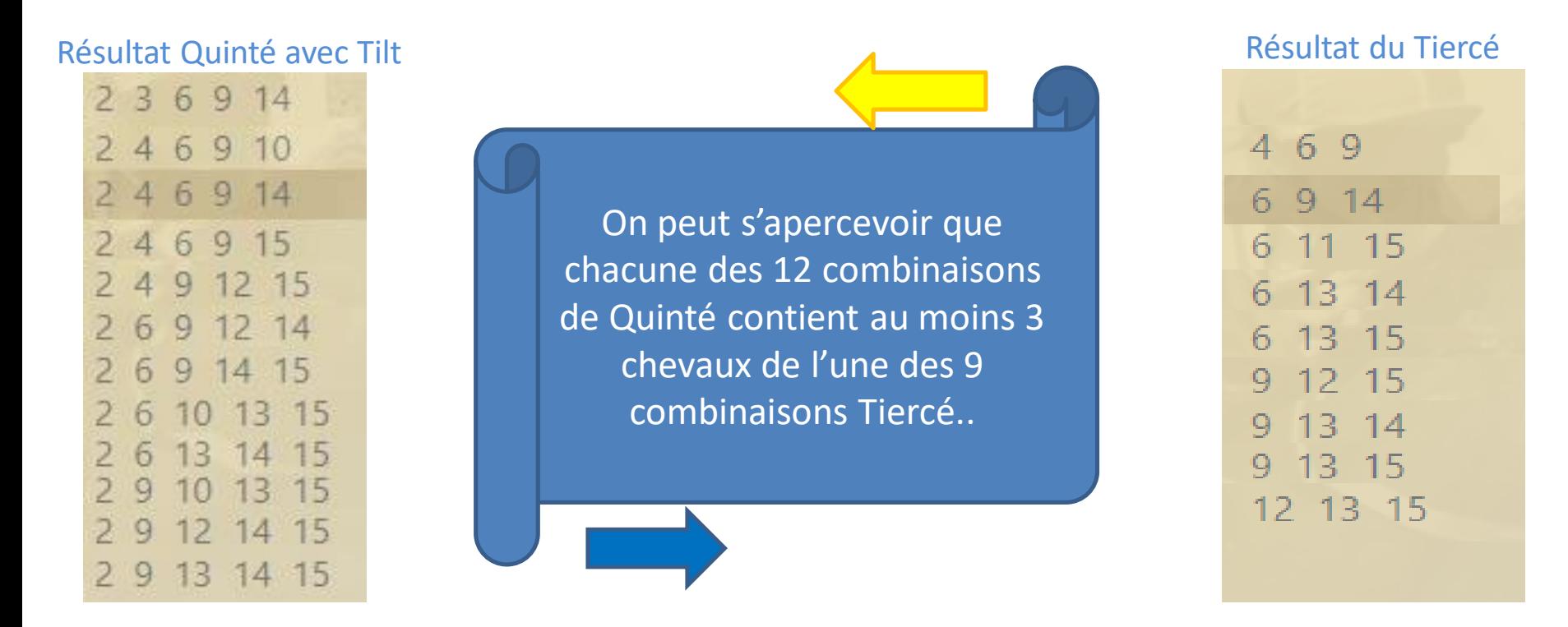

Il est plus facile de trouver l'arrivée du Tiercé que celle du Quarté ou Quinté. Donc, je fais toujours un Tiercé puis je passe en mode **Tilt** sur un Quarté (**Q Tilt**) ou un Quinté (**K Tilt**). Nous pouvons également passer à un Quinté à partir des résultats d'un Quarté. Malin le Module **Tilt** n'est-ce pas ?

# Petit résumé sur les Modules

Nous avons vu comment fonctionnent les fameux 10 Modules d'élimination de combinaisons KAZAKDOR. J'espère que vous êtes maintenant à l'aise pour faire votre Tiercé, Quarté et Quinté avec KAZAKDOR. Tous les Modules sont optionnels, et pour que KAZAKDOR vous affiche des combinaisons à jouer, vous devez activer au moins un Module. Pour activer un Panier, il vous suffit de choisir un Panier, identique pour un Groupe ou un Simulator. Pour activer les autres Modules, cliquez sur le bouton de validation and du Module

Chaque fois que vous changez quelque chose dans votre jeu, KAZAKDOR efface le nombre de combinaisons restantes. Il réinitialise votre jeu. Il vous suffit de valider à nouveau le Module en question pour voir le nombre de combinaisons qu'il vous reste suite à vos modifications. Vous ne pouvez pas afficher les combinaisons restantes si vous ne validez pas au moins un Module.

Je vous souhaite beaucoup de plaisir avec KAZAKDOR et **n'oubliez jamais que parier doit rester un plaisir.** La puissance de KAZAKDOR est que vous pouvez parier de petites sommes avec beaucoup plus de chance de gagner. C'est le paradoxe de KAZAKDOR et ça marche vraiment ...

Voyons maintenant le **Flash Malin** de KAZAKDOR qui n'est pas forcément du pur hasard…

#### FLASH MALIN

Les courses de chevaux sont une science où le hasard n'a pas sa place ! Mais pour jouer sans trop réfléchir, car trop pressé par le temps, KAZAKDOR propose son **Flash Malin**, un système aléatoire. Cependant, KAZAKDOR propose qu'on puisse influencer le hasard. Cliquez sur les dés pour lancer le **Flash Malin**.

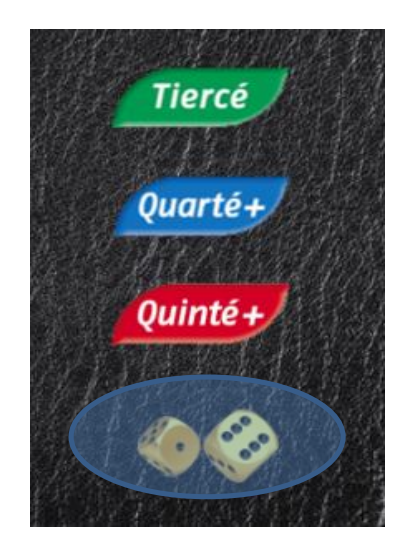

#### **Le Flash Malin vous proposera un pronostic sur 8 chevaux tirés au hasard !**

Mais nous allons légèrement influencer ce hasard en précisant combien nous voulons voir de **favoris** et de **tocards** dans la proposition de KAZAKDOR. On peut également éliminer des chevaux pour que KAZAKDOR ne nous les propose pas. On peut également choisir des tuyaux, mais ces derniers doivent faire partie de la proposition de KAZAKDOR. On ne peut proposer un tuyau avant que KAZAKDOR ne fasse une proposition !

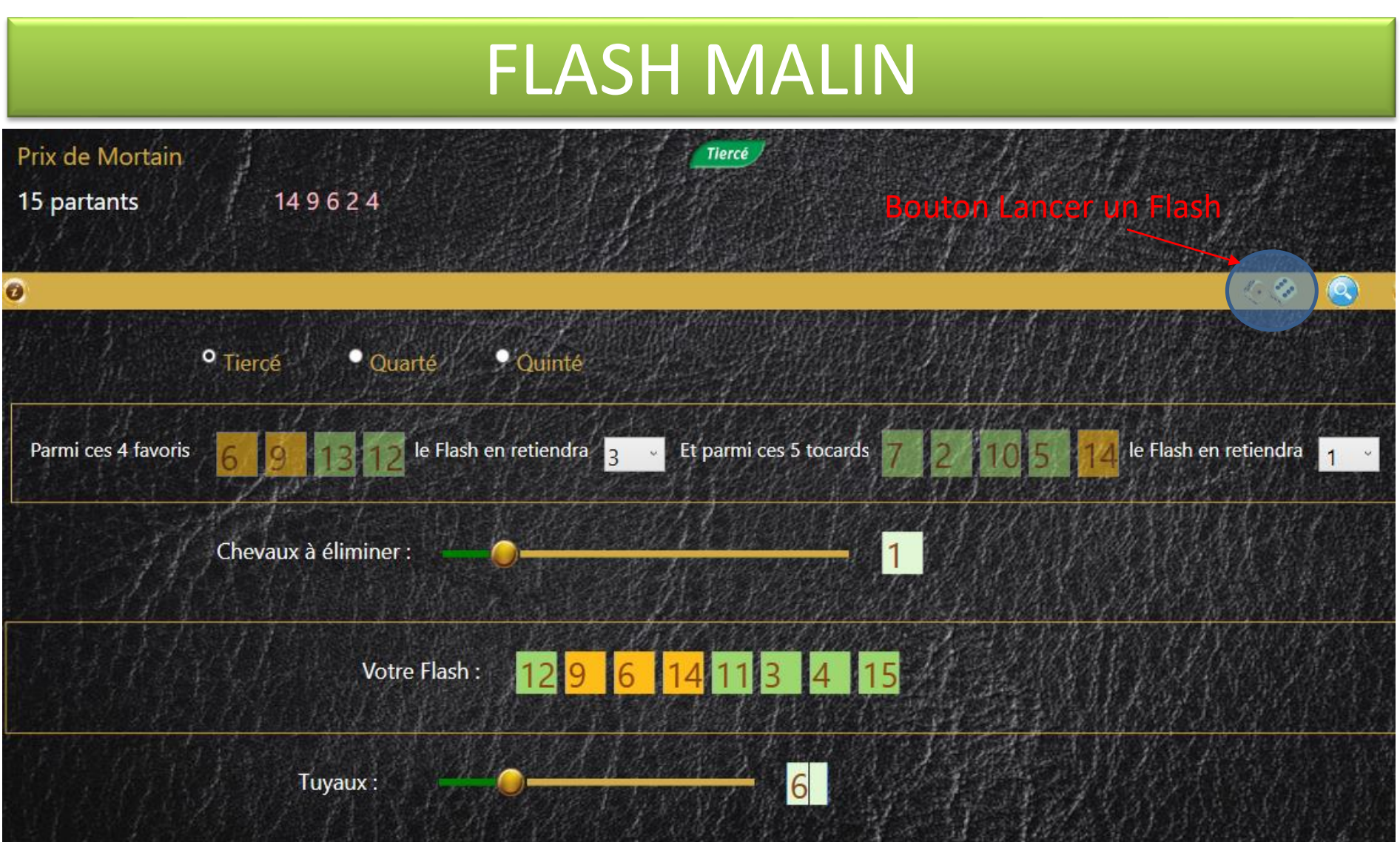

Ici, je demande à KAZAKDOR que parmi les 8 chevaux qu'il proposera, je souhaite y trouver 3 favoris et 1 seul tocards. J'ai aussi précisé que je ne voulais pas qu'il me propose le 1. Pour voir la proposition de KAZAKDOR, on clique alors autant de fois que l'on veut sur le bouton **Lancer un Flash**. À chaque clic, nous aurons une nouvelle proposition. Quand KAZAKDOR a fait une proposition, on peut aussi lui fournir un ou plusieurs tuyaux.

#### FAQ

#### **Faudra t-il saisir les courses et arrivées ?**

Non, les données de la course sont disponibles en ligne. Seul un accès Internet est indispensable car quand vous saisissez une date, KAZAKDOR contacte un service Web pour récupérer une partie des données de la course concernée. L'autre partie se trouve sur un autre service Web qui prépare les Paniers, les Groupes et les Tranches du Simulator. **La course du jour sera disponible en ligne au plus tard à 21h30 la veille de la course et l'arrivée sera en ligne au plus tard à 22h00 la veille de la course… euhh pardon, 21h30 le jour de la course !** Faut pas abuser, KAZAKDOR n'est pas aussi fort Vous n'aurez donc aucune saisie à faire, juste choisir dans KAZAKDOR, la date de la course et faire votre jeu une fois la course téléchargée.

#### **Comment me procurer KAZAKDOR ?**

La version Mobile n'est plus assurée, KAZAKDOR est maintenant uniquement disponible pour PC Windows 10 minimum. Allez sur le site www.kazakdor.com pour télécharger l'application et passer commande. Il existe plusieurs mode de paiement.

#### **Comment jouer nos tickets et payer nos mises avec KAZAKDOR ?**

KAZAKDOR ne gère absolument pas cet aspect, je ne suis pas un bookmaker. KAZAKDOR se contente, selon votre jeu, de vous donner une liste de combinaisons à jouer. Ensuite, à vous de faire vos tickets et d'aller miser au point PMU de votre choix où sur le site du PMU.

# KAZAKDOR ARCHITECTURE

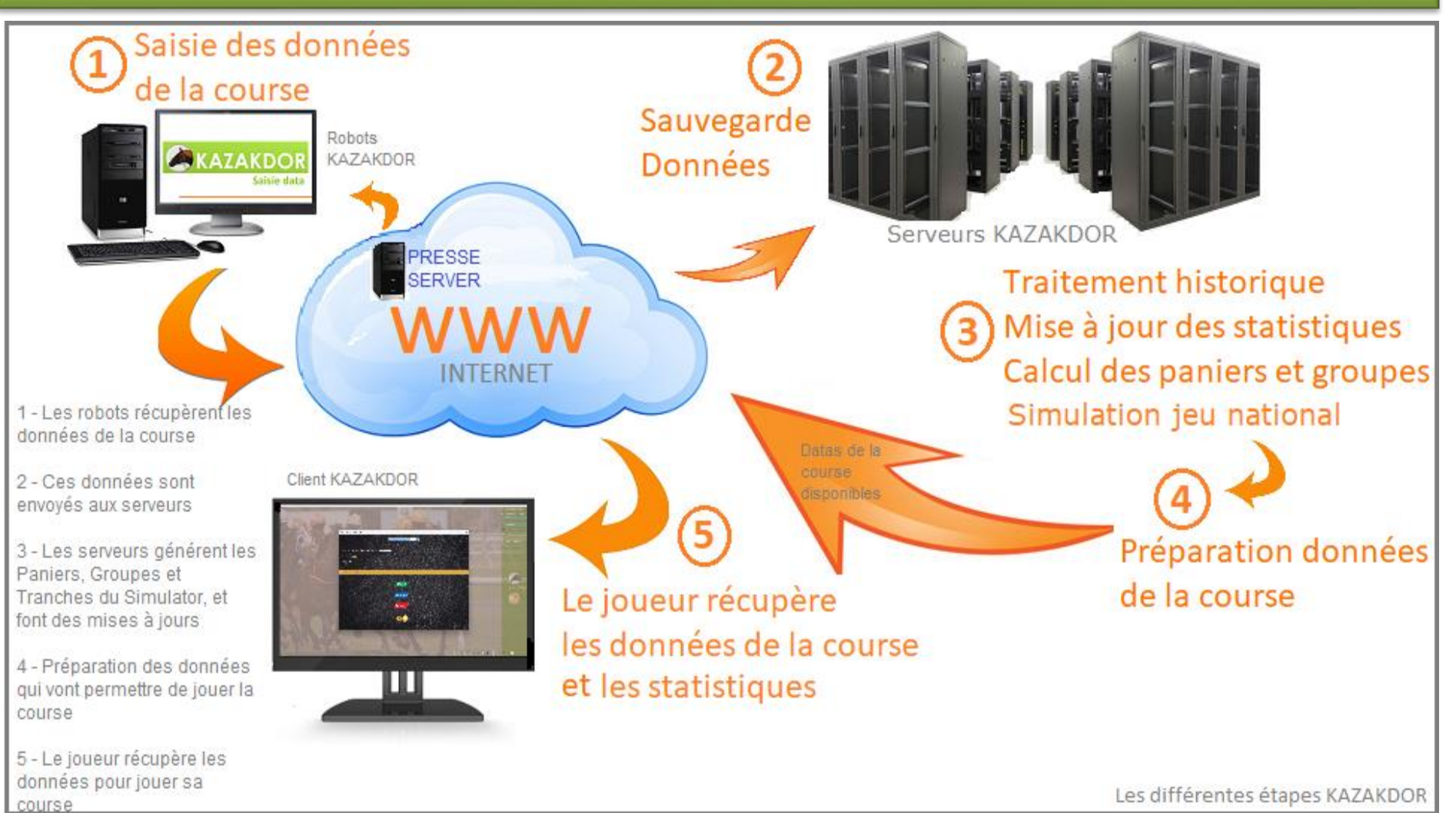

Vous avez ici un schéma de tout le process KAZAKDOR. Les données de la course sont récupérées sur un site partenaire, puis une fois intégrées, ces données sont envoyées sur les serveurs KAZAKDOR pour traitement de ces données. Une fois la préparation des données terminée, elles sont disponibles sur le Web. On peut alors télécharger la course à partir de KAZAKDOR.

# What else ?

Je travaille sur les prochaines versions de KAZAKDOR et souhaite que KAZAKDOR nous offre le bon Panier, le bon Groupe et le bon Simulator. C'est très complexe d'autant plus que je veux un taux de réussite d'au moins 70%. Ce qui veut dire que sur telle course, KAZAKDOR sera en mesure de vous dire : misez sur le Panier P25, le Groupe G4 et le Simulator S75 et il aura raison au moins 7 fois sur 10 ! Le projet est très ambitieux, mais... Je l'aurai un jour, je l'aurai...  $\odot$ 

Le plus difficile est de trouver un algo qui persiste dans la durée. J'ai parfois de bons résultats, mais les algos ne tiennent pas la distance... Je valide quand les propositions sont vrais sur 20 ans ! Je suis impitoyable pour les performances.

Pour l'instant, le Module Panier propose 6 Paniers, les Modules Groupes et Simulators proposent respectivement 3 Groupes et 3 Tranches du Simulator. Les résultats sont très bien, mais je sais que je peux encore faire mieux… Il faut être patient…

Je suis fier de vous avoir présenté KAZAKDOR, il ne me reste plus qu'à vous souhaiter beaucoup de succès et de plaisir avec cette superbe application.

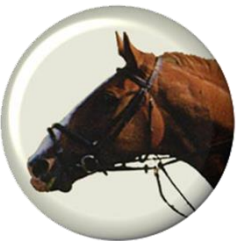

Gilbert,